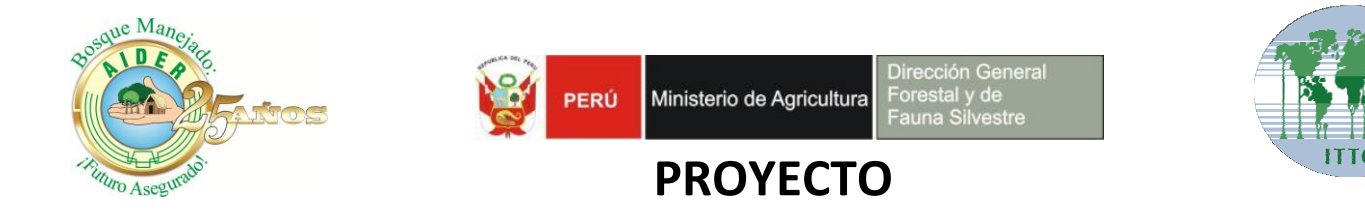

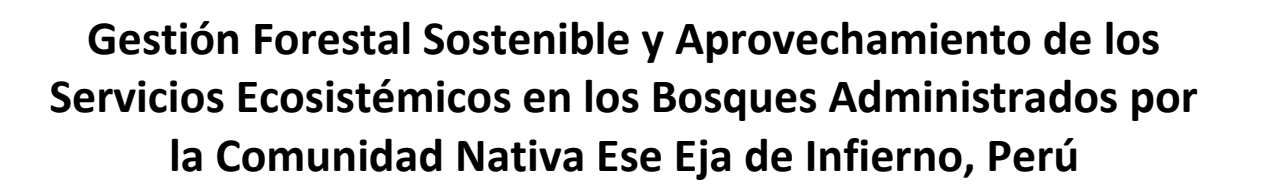

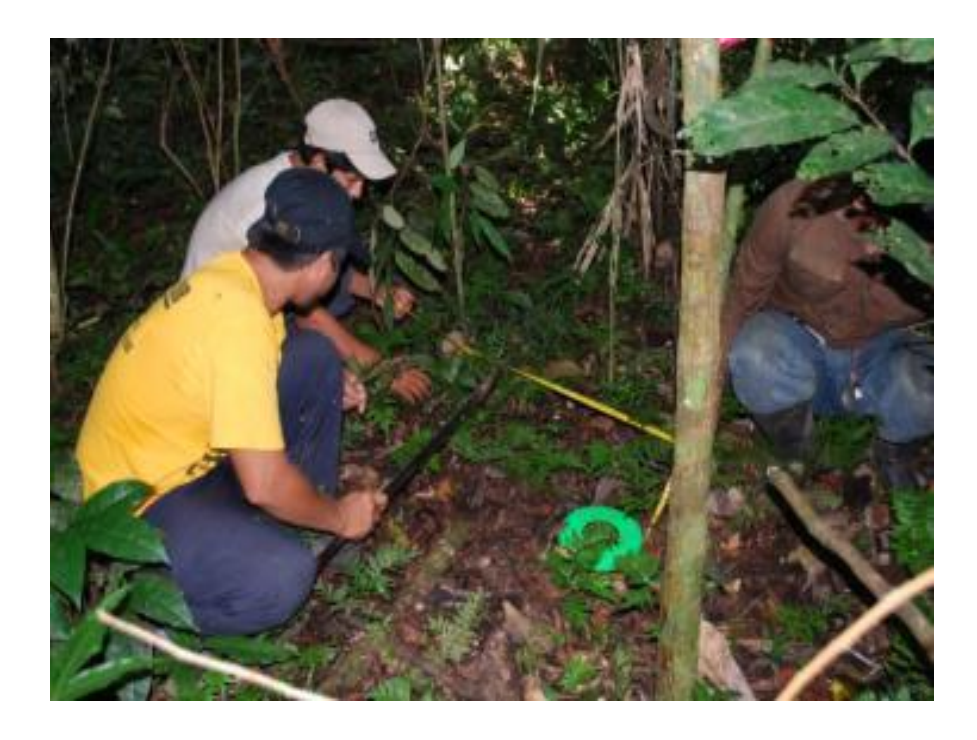

# **ESTIMACIÓN DEL CARBONO ALMACENADO EN LA BIOMASA DEL BOSQUE DE LA COMUNIDAD NATIVA ESE´ESJA DE INFIERNO – MADRE DE DIOS, PERÚ**

**Puerto Maldonado-Madre de Dios 2012**

# **CONTENIDOS**

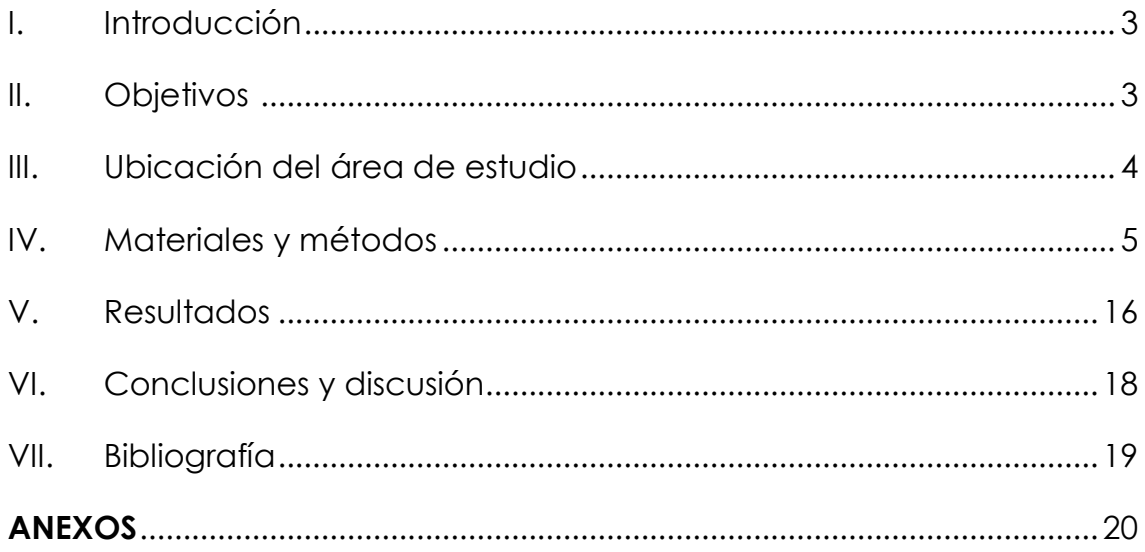

### **I. Introducción**

La comunidad nativa Ese'Eja de Infierno, se encuentra ubicada en la región de Madre. Esta comunidad obtuvo el reconocimiento oficial en el año1974, donde se le otorgó el título de territorio comunal con una extensión de 9.518 hectáreas a lo largo del Río Tambopata, cuya mayor parte aún sigue cubierta de bosque primario y el resto se utiliza principalmente para la agricultura en pequeña escala. La comunidad es pluriétnica ya que está conformada por familias del pueblo indígena Ese'eja y mestizas, éstas últimas migrantes de la zona andina y también locales, denominadas ribereñas. Es preciso indicar que Infierno es una de las únicas dos comunidades nativas en toda la región que alberga población indígena de esta etnia.

Las amenazas principales que afecta la conservación de los bosques existentes en el territorio de propiedad comunal es la migración, consecuencia de la pavimentación de la carretera interoceánica que conecta Brasil con la costa peruana del Pacifico y la minería informal. Por ello, se vio por conveniente impulsar actividades que contribuyan a una gestión sostenible y participativa, de modo que se asegure la conservación de los bosques de la comunidad.

En tal sentido la Organización Internacional de las Maderas Tropicales – OIMT, viene ejecutando un proyecto en esta comunidad con el fin de contribuir a la conservación de los bosques y el aprovechamiento sostenible de los servicios ecosistemicos y generar las condiciones para la implementación de un esquema de gestión de bosque.

En el presente informe se describe la metodología y los resultados del inventario de de carbono realizado en los bosques de la comunidad nativa Ese´esja de Infierno. El mismo que se usara para la construcción de la línea de base de un proyecto de carbono bajo el mecanismo de Reducción de Emisiones por Deforestación y Degradación (REDD).

### **II. Objetivo**

Estimar el contenido de carbono almacenado en la biomasa del bosque de la Comunidad Nativa Ese´esja de Infierno.

2.1. Objetivos específicos:

- Estimar el contenido de carbono almacenado en el reservorio aéreo.
- Estimar el contenido de carbono almacenado en el reservorio subterráneo.
- Estimar el contenido de carbono en hojarasca.
- Estimar el contenido de carbono orgánico del suelo.

### **III. Ubicación del área de estudio**

El área de estudio cubre una extensión de 17,913.5 hectáreas, políticamente, la comunidad nativa de Infierno se encuentra ubicada en la Región de Madre de Dios, que comprende el distrito de Tambopata y la provincia del mismo nombre.

Geográficamente limita al este con Bolivia, al noreste con Brasil y al noroeste, oeste y sur con las regiones peruanas de Ucayali, Cusco y Puno respectivamente. La comunidad se encuentra en la zona de amortiguamiento de la Reserva Nacional Tambopata encontrándose al sureste de la misma.

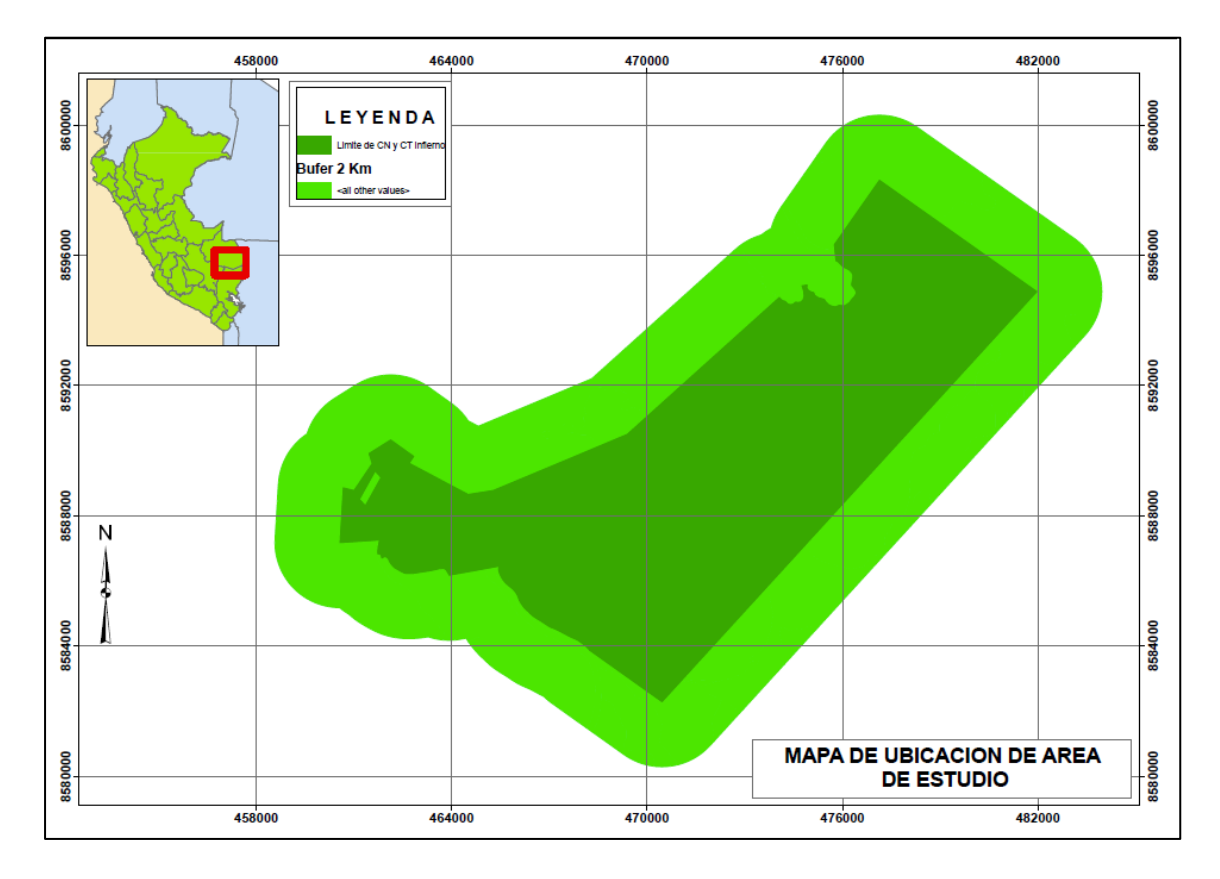

Figura 1. Mapa de ubicación del área de estudio

### **IV. Materiales y métodos**

### **4.1.Metodología**

El área de estudio comprende una extensión de 17, 913.5 ha que corresponde a la comunidad nativa de infierno, su área de concesión de ecoturismo y el área de influencia a 2 km.

### **4.1.1. Tratamiento y clasificación de imágenes satelitales landsat para determinar deforestación en la Comunidad Nativa Infierno** (Revisar anexo 6)

#### - **Búsqueda y recopilación de información**

Dada la extensión del área de estudio, se debió utilizar 1 Path Row, el mismo que se utilizó para la determinación de deforestación 2010.

Así mismo se realizó con el apoyo de imágenes de alta resolución obtenidos del software Google Earth Profesional para una mayor exactitud en la clasificación de tipos de bosque.

### - **Procesamiento digital de imágenes de satélite**

Las imágenes de satélite fueron inicialmente tratadas con ayuda del software ENVI. Se realizó una combinación de las tres bandas multiespectrales 5,4 y 3 para que se pueda realizar con mayor facilidad la interpretación visual y clasificación.

No fue necesario corregir geométricamente las imágenes debido a que las imágenes ya se encontraban con el proceso de ortorectificadas.

Seguidamente se descargaron Imágenes del Software Google Earth Profesional a una altura de 156 metros con una resolución de 4800 por 2821dpi.

Posteriormente se realizó el tratamiento de georeferenciación de las imágenes descargadas en el software Arcgis 9.3.1 con la función Georeferencing, introduciendo 8 puntos de control por cada imagen descargada, usando como referencia las imágenes Landsat Ortorectificadas.

### - **Interpretación visual**

Para la interpretación visual no se usó ningún tipo de clasificador digital porque consideramos que se deben conjugar varios factores como la textura, la fisiografía, entre otros para determinar mejor las unidades.

Como lo menciona Euler (Huerta, 2008)<sup>1</sup>, la clasificación visual es el método más eficaz de cartografiado forestal, sin embargo señala que sus limitaciones son: es en cierta medida subjetiva, puede variar según la experiencia del intérprete y de su conocimiento del sitio cartografiado y puede ser no repetible, y que por lo tanto es necesaria una evaluación en el terreno para confirmar la precisión del cartografiado. Además, algunos factores temporales como las condiciones climáticas, las variaciones estacionales de la vegetación y la presencia de nubes pueden afectar el proceso de interpretación.

La escala en la que se trabajo fue de 1:15000 pudiendo aumentar en zonas que se requería mayor detalle.

 $\overline{a}$ 

<sup>&</sup>lt;sup>1</sup> Huerta P. 2008 Procesamiento de imágenes de satélite para SFMBAM. Lima. Perú

Como resultado de la interpretación visual a través de las imágenes de alta resolución se pudo determinar las siguientes clases como se muestra en el cuadro 1:

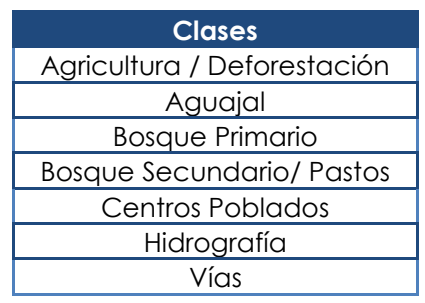

Cuadro 1. Clases de superficies identificadas

Con la clasificación obtenida por la interpretación de imágenes, se pudo establecer la estratificación del área de estudio.

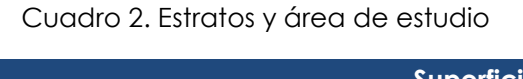

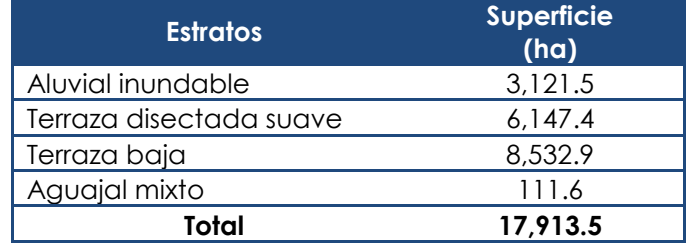

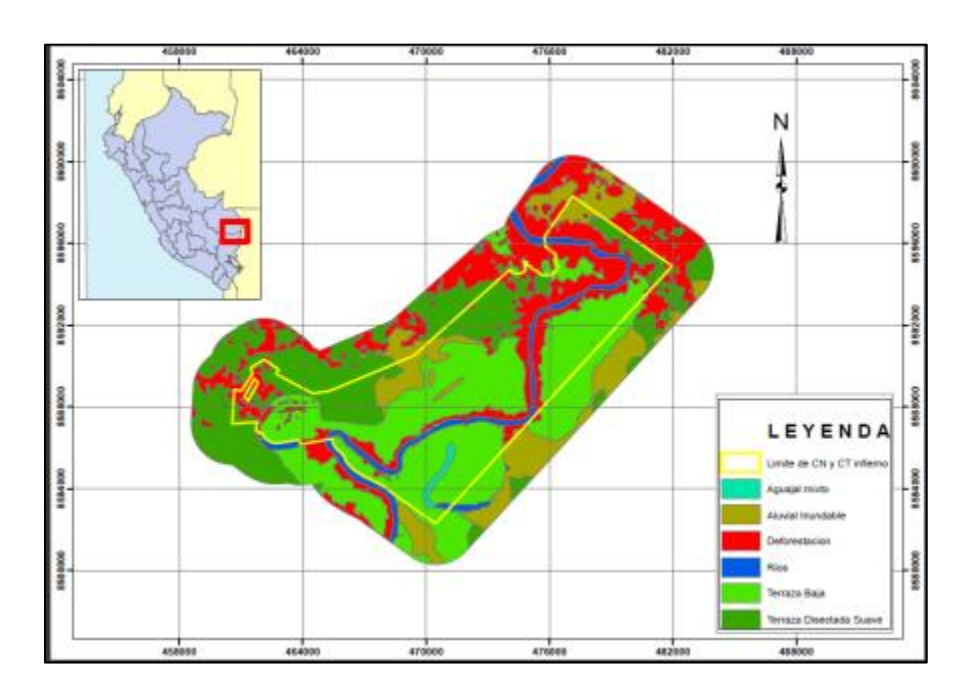

Figura 2. Mapa de estratificación del área de estudio

#### **4.1.2. Diseño, forma y tamaño de la muestra**

El inventario realizado para determinar los contenidos de carbono fue de tipo exploratorio, con un diseño de muestreo estratificado óptimo y una distribución sistemática al azar en los tipos de vegetación identificados.

El muestreo estratificado óptimo permite una distribución de las muestras en forma proporcional al tamaño del estrato y a su desviación típica (variancia), para lo cual se aplicó la siguiente fórmula:

$$
n = \frac{t^2 (\sum_{i=1}^{M} \text{p}_{i} \text{s}_{i})^2}{E^2}
$$
 (Tamaño total de la muestra)

$$
nj = \frac{n \text{ Pj} s_j}{\sum_{1}^{M} \text{ Pj} s_j}
$$
 (Tamaño de la muestra para cada estrato)

Dónde:

n = Tamaño total de la muestra

nj = Tamaño total de la muestra para cada estrato

Sj = La desviación típica del estrato j

Pj = Porción del estrato j

 $t =$  valor de t-studens

M = Numero de estratos

Mediante esta fórmula se consigue un valor ajustado de n y nj, que en todos los casos dará un tamaño de muestra menor que el convencional.

Ya anteriormente se ha mencionado que, mediante un análisis de varianzas es posible descomponer la varianza total de la población en dos fuentes de variación $^2$ :

Varianza entre estratos y varianza dentro de estratos

$$
\sigma^2 = \sigma_y^2 + \sigma_\beta^2
$$

Dónde:

 $\sigma^2 = \nu$ ariancia total

 $\sigma_y^2 = \nu$ ariancia entre estratos

 $\overline{a}$ 

<sup>2</sup> MALLEUX. 1982. Inventarios Forestales en Bosques Tropicales. Lima.

 $\sigma_{\beta}^2 = \sigma_{\beta}^2$  Variancia dentro de estratos, o, variancia debido a estratificación.

La unidad de muestreo estuvo constituida por parcelas temporales de forma circular y anidada de 1, 5, 16 y 30 metros de radio. El error de muestreo máximo para los estratos con bosque fue de 10%, con respecto al promedio del total de carbono almacenado por hectárea.

Para mayor seguridad de no sobrepasar el error de muestreo prefijado de 10% se adiciono un 10% más de parcelas a evaluarse.

Este 10% adicional también permitirá afrontar cualquier hecho imprevisto que en el futuro pudiera impedir localizar de nuevo a todas las parcelas3.

Para el cálculo de las parcelas de muestreo se establecieron coeficientes de variación CV%<sup>4</sup> de trabajos realizados en la región de Madre de Dios.

Se establecieron 50 parcelas de muestreo distribuidas en los estratos existentes en el área de estudio. Mayor detalle ver el cuadro 3.

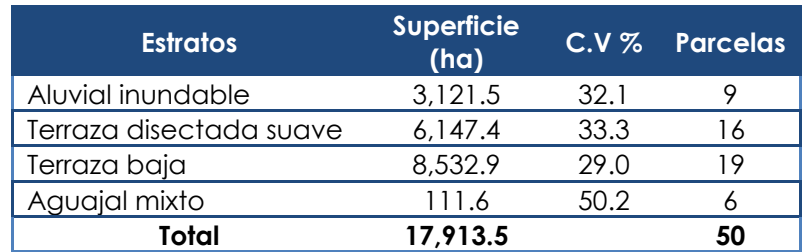

Cuadro 3. Distribución de parcelas de muestreo

En cada parcela se realizaron las medidas de todo tipo de vegetación leñosa con diámetro de tallo a la altura del pecho (DAP) igual o superior a 5 cm para las parcelas anidadas de 5, 16 y 30 m de radio. Para el nido 1 m de radio se consideró especies leñosas con diámetros menores a 5 cm. En esta categoría también serán consideradas las plantas que presentan varios ejes que en conjunto midieron menos, igual o más de 5 cm de DAP. La figura 3 muestra el tamaño de cada parcela anidad y las medidas de cada individuo correspondiente.

 3 IPCC. 2003. Orientación del IPCC sobre las buenas prácticas para UTCUTS.

<sup>4</sup> RECAVARREN *et al*. 2011. Proyecto REDD en Área Naturales Protegidas de Madre de Dios.

De acuerdo al método complementario y orientación sobre las buenas prácticas que emanan del Protocolo de Kyoto, se hizo una adecuación de esta metodología teniendo en cuenta los Indicadores que establece, con respecto a las parcelas circulares (IPCC, 2003).

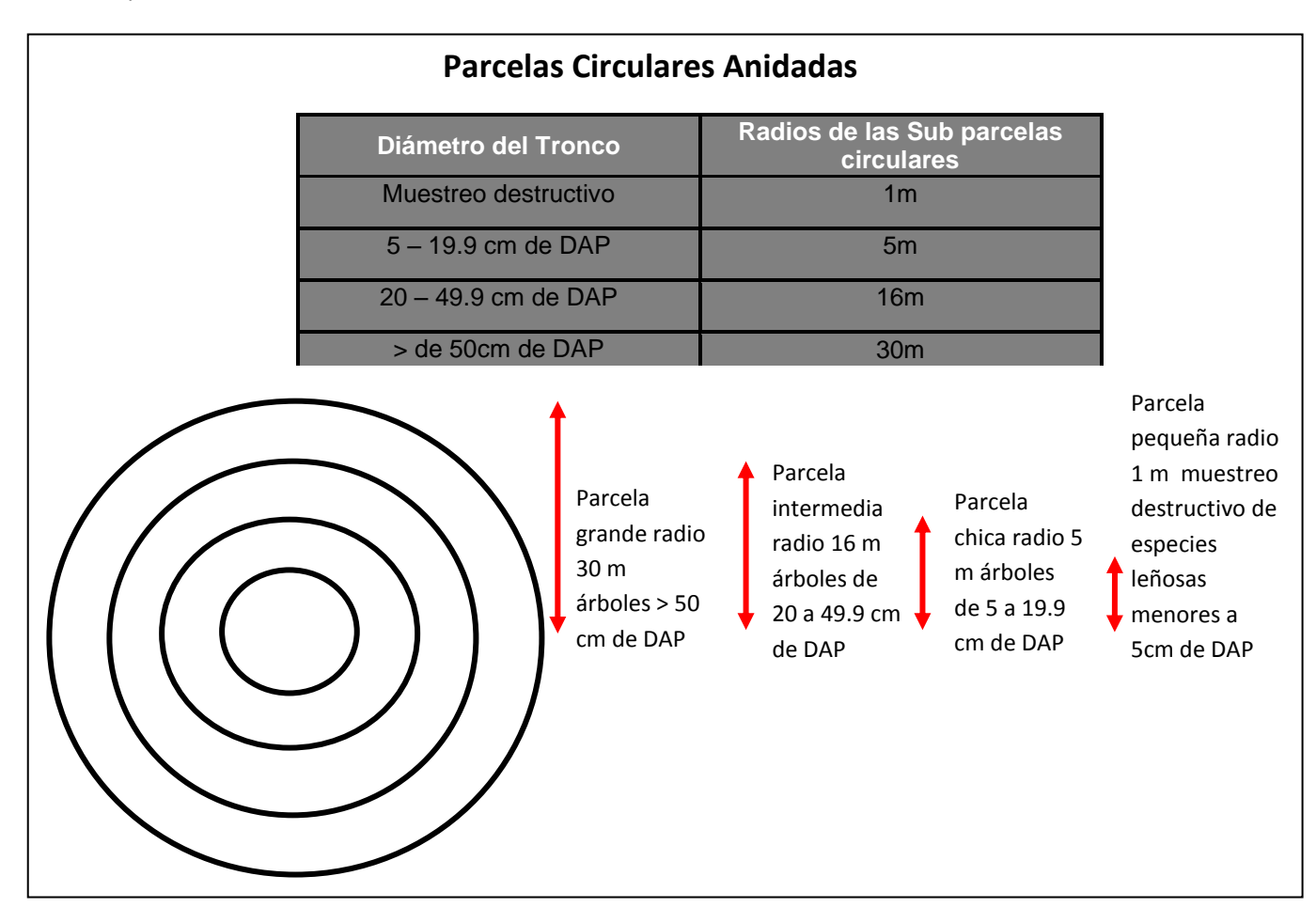

Figura 3: Forma y tamaño de las parcelas de evaluación

### **4.1.3. Muestreo destructivo**

Para los individuos con tallo leñoso y menores a 5 cm de DAP, se realizó el muestreo destructivo, (brinzales) que consiste en la cuantificación de biomasa por secado de muestras en el laboratorio.

### **Muestreo destructivo para brinzales (árboles menores a 5cm de DAP**)

- En la parcela de 1 metro de radio se realizó un muestreo destructivo de especies leñosas menores a 5 cm de DAP, en este caso se usó una regla vernier para su medición exacta.
- Todas las especies leñosas encontradas en la parcela de 1 m de radio menores a 5 cm de DAP se cortaron al ras del suelo y fueron

colocadas sobre un plástico y seguidamente pesadas en su conjunto obteniéndose de esta manera un peso húmedo de la muestra la cual fue registrado en el formato respectivo.

- Seguidamente de esta muestra se extrajo una sub muestra la cual contenía en forma proporcional hojas, ramas, ramitas y fustes y si hubiera habido flores y frutos también esto se hubiese considerado en la misma proporción. El peso de esta sub muestra alcanzo aproximadamente 1000 gramos el cual fue pesado para obtener el peso húmedo de la sub muestra de la parcela.
- Estas sub muestras fueron embolsados, etiquetados y trasladados al laboratorio para el secado en la estufa a una temperatura de 85°C, hasta obtener un peso constante.

#### **4.1.4. Muestreo de hojarasca, detritos, vegetación de pajonal y pastos.**

Para realizar este tipo de muestreo se realizó los siguientes pasos:

- Del centro de la parcela se midió en dirección a los cuatro puntos cardinales 7 m de distancia y en este punto usamos como centro y colocamos el marco cuadrado de 50 cm x 50 cm, cuyos lados eran paralelos y perpendiculares al norte magnético.
- Seguidamente, del interior de este marco se extrajo toda la hojarasca, detritos y pastos que existía en las muestras de los cuatro puntos cardinales los cuales fueron pesados en su totalidad y registrados en el formato correspondiente.
- Luego, de este conjunto se extrajo una sub muestra de 500 gramos aproximados el cual fue pesado, registrado, embolsado y etiquetado.
- Las sub muestras fueron llevadas al laboratorio para su secado en la estufa a una temperatura de 85 ºC.

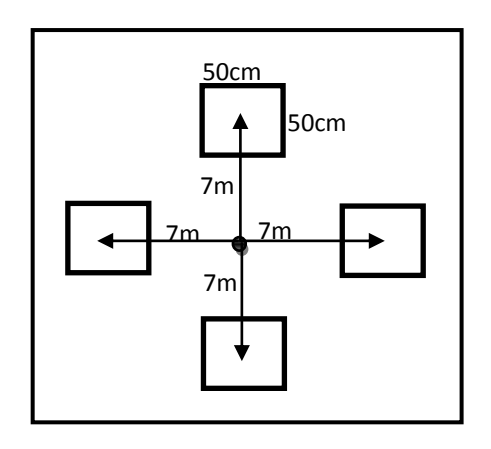

Figura 4. Tamaño y forma de las sub muestras

### **4.1.5. Muestreo para cuantificar el carbono almacenado en el suelo**

Para cuantificar el carbono almacenado en el suelo se establecieron parcelas de muestreo. Por cada parcela se sacaron 2 muestras para determinar la densidad aparente, ubicadas en los puntos cardinales Norte y Sur (N-S) y 4 muestras para determinar carbono almacenado en el suelo. Para mayor detalle ver el cuadro 3.

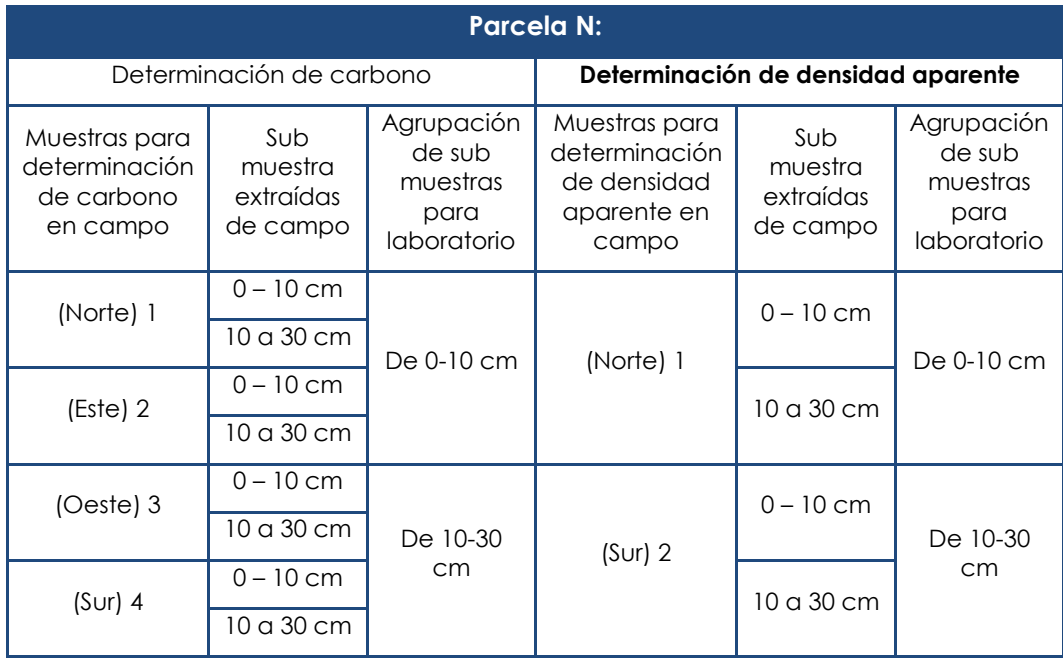

Cuadro 4. Determinación de carbono y densidad aparente

Así mismo de estas muestras se dividieron en dos sub muestras, la primera fue de 0 – 10 cm y la segunda de 10 – 30 cm de profundidad. Para obtener las muestras y sub muestras se realizaron los siguientes pasos:

- Se determinó el sitio de muestreo de suelo, el cual tuvo como punto de partida el centro de la parcela, del cual se ha medido en dirección a los cuatro puntos cardinales 10 metros de distancia.
- Se realizó la limpieza de toda la vegetación y la hojarasca del sitio. Debido a que la concentración de carbono en materiales orgánicos es mucho más alta que en el suelo mineral, incluir erróneamente una pequeña cantidad de material superficial puede ocasionar una seria sobreestimación de los inventarios de carbono en suelo.
- Se insertó el muestreador (sonda), en el suelo firmemente hasta la profundidad estándar de 30 cm. Si el suelo está compactado, use un martillo de caucho para insertar por completo. Si la sonda no penetra hasta la profundidad total, no la fuerce, puesto que probablemente haya una piedra que esté bloqueando la ruta y al

forzarla la sonda se dañará. Si encuentra un bloqueo, retire la sonda, limpie la tierra recolectada y vuelva a insertarla en otro sitio.

- Se extrajo cuidadosamente la sonda y se puso la tierra en una bolsa, separándolos en dos sub muestras por profundidades de 0 a 10 cm y de 10 a 30 cm. Se codifico a cada bolsa con un número único de identificación.
- Se combinaron las 4 muestras en una misma bolsa y se codifico para llevar al laboratorio.
- En los puntos norte y sur se tomaron dos (02) muestras más para determinar la densidad aparente. Al tomar muestras para las mediciones de densidad aparente, debe tenerse cuidado de evitar cualquier pérdida de tierra de las muestras.
- Las muestras de tierra fueron llevadas a un laboratorio profesional para su análisis.

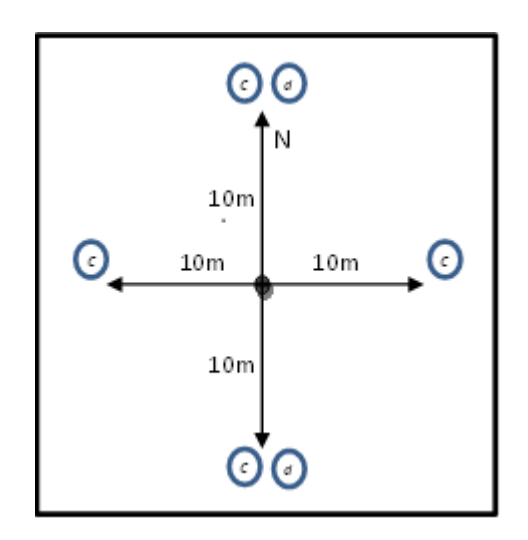

Figura 5. Ubicación de las muestras y sub muestras

### **4.1.6. Ecuaciones utilizadas para el cálculo de biomasa**

Para realizar los cálculos de biomasa se usó el método directo que establece el capítulo 4 sobre métodos complementarios y orientación sobre las buenas prácticas que emanan del Protocolo de Kyoto <sup>5</sup>. Para efecto de nuestro trabajo se consideró solo algunos criterios que esta metodología establece, debido a que este método está orientado a parcelas permanentes.

 $\overline{a}$ 5 IPCC. 2003. Orientación del IPCC sobre las buenas prácticas para UTCUTS.

Las fórmulas empleadas para el cálculo de biomasa fueron las siguientes:

#### **a) Ecuación alometrica para estimar biomasa aérea:**

Biomass =  $\exp(-1.864 + 2.608 * \text{Ln}(D) + \text{Ln}(\rho))$ 

Dónde:

D = diámetro a la altura del pecho (DAP), cm

ρ= densidad básica de las especies

ln = logaritmo natural

**Fuente:**

Chave *et al*. (2005)

Establecida para bosques húmedos tropicales

#### **b) Ecuación alometrica para estimar biomasa sobre el suelo de la especie cético (***Cecropia sp***.)**

Biomass =  $12.764 + 0.2588 * (dbh)<sup>2</sup>$ 

Dónde:

dbh = Gama de DAP (cm): 5 – 40 cm

#### **Fuente:**

Pearson et al. (2005)

**c) Ecuación alometrica para estimar la biomasa sobre el suelo de palmera** 

$$
Y = 10.0 + 6.4 * TH
$$

Dónde:

TH= altura total de la palmera en (m)

**Fuente:**

Fragi y Luyo. (1995). Citado por Brown, S. y Pasa, E. (2007)

#### **d) Ecuación alometrica para estimar la biomasa sobre el suelo de lianas**

 $Biomass = \exp(0.12 + 0.91 * Log(BA \text{ at } db))$ 

Dónde: BA at dhb = área basal del DAP dhb= DAP está establecido hasta 12 cm pero es aplicable a más. Fuente: Putz, F. (1983). Citado por Pearson et al. (2005).

### **e) Ecuación alometrica para estimar biomasa sobre el suelo de la palmera de wasaí**

Biomass = 
$$
6.666 + 12.826 * Ht^{0.5} * Ln(Ht)
$$

Dónde:

Ht = altura total, establecida solo hasta 33m

**Fuente:**

Pearson et al. (2005). Citado por Winrock (2006)

### **f) Ecuación alometrica para estimar biomasa subterránea de especies arbóreas**

Biomass =  $\exp(-1.0587 + 0.8836 * \text{Ln}(BSS))$ 

Dónde:

BSS= Biomasa sobre el suelo

ln = logaritmo natural

#### **Fuente:**

Fuente: Cairns et al. 1997. Citado por IPCC. (2003)

El carbono almacenado en la biomasa subterránea arbórea fue estimado a partir de la biomasa aérea. Esto se realizó para el caso del grupo de latifoliadas y ceticos. Con respecto a las palmeras se consideró la relación biomasa subterránea/biomasa aérea de 0.37 para bosques tropicales lluviosos establecido por las directrices del IPCC (2006) para los inventarios nacionales de gases de efecto invernadero.

#### **g) Relación biomasa / carbono**

$$
Carbono = \frac{Biomasa}{2}
$$

Fuente: IPCC (2006)

### **4.2. Equipos y materiales**

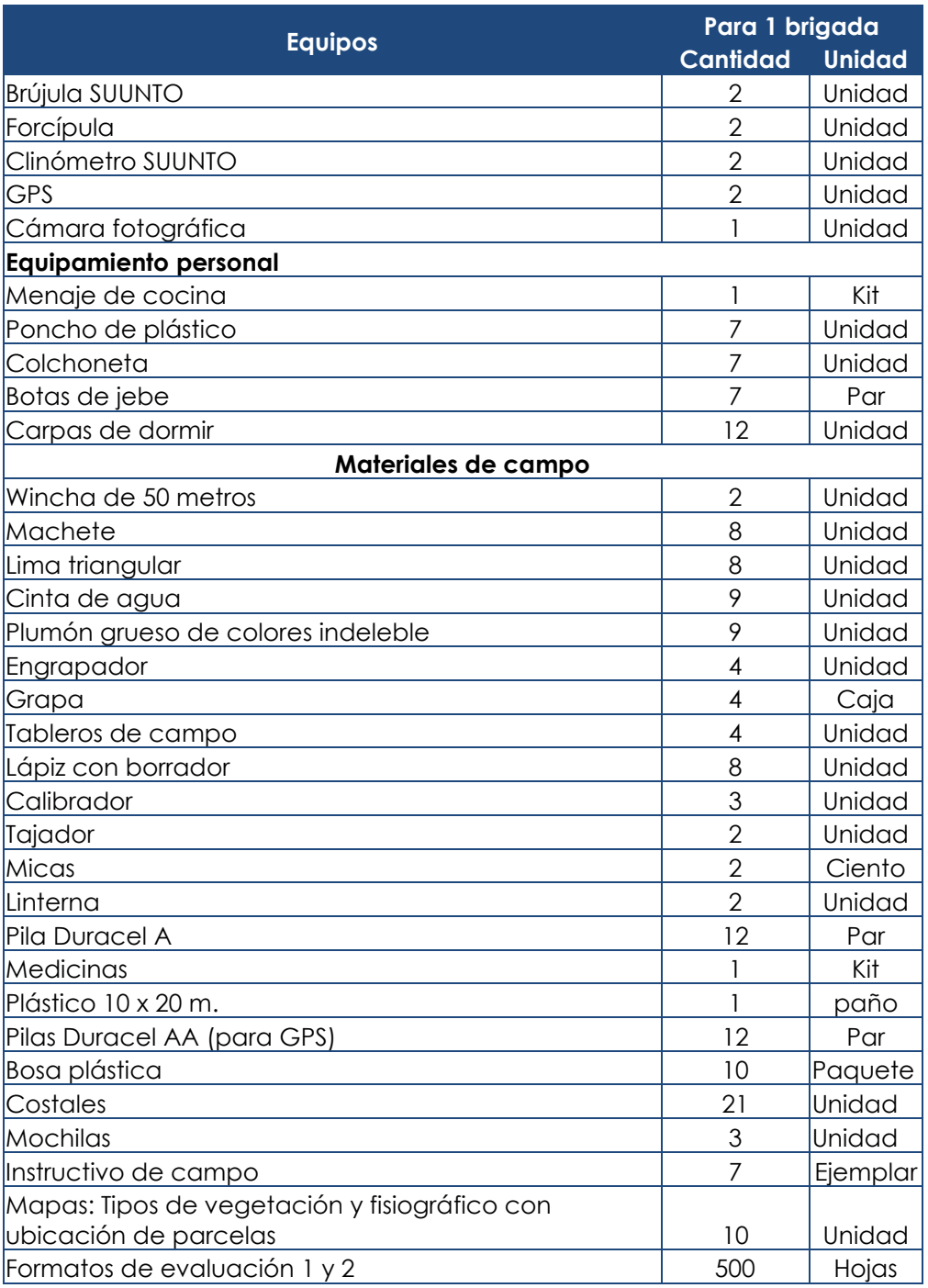

### Cuadro 5. Equipos y materiales utilizados

## **V. Resultados**

Se determinó los contenidos de carbono en tn/ha de los bosques de la comunidad Nativa de Infierno y se validó los estratos de bosques establecidos para el levantamiento de información de las parcelas de muestreo.

La cantidad de parcelas evaluadas fueron un total de 50, distribuidas en toda el área de estudio.

También se realizó el levantamiento de información a 17 parcelas correspondientes a bosque secundario.

### **5.1 Contenidos de stock de carbono**

De los resultados obtenidos se pudo estimar el contendido de carbono almacenado en tn/ha para cada reservorio.

La estimación de cada reservorio fue desarrollado de acuerdo a la estratificación elaborada al área de estudio y de igual forma al bosque secundario. Para mayor detalle revisar los cuadros 6 y 7.

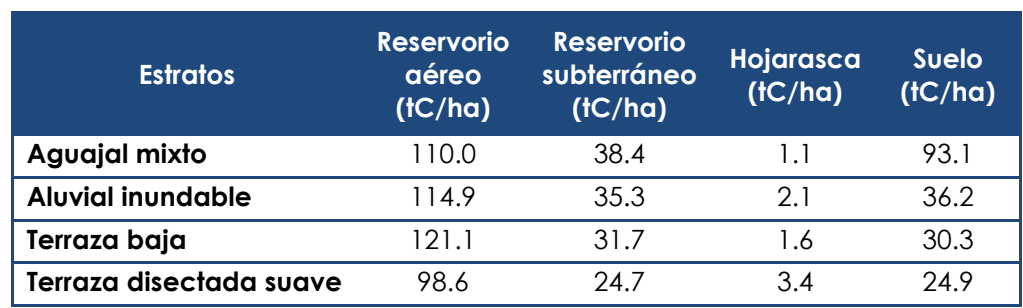

Cuadro 6. Contenidos de carbono en diferentes tipos de bosque de acuerdo a sus reservorios

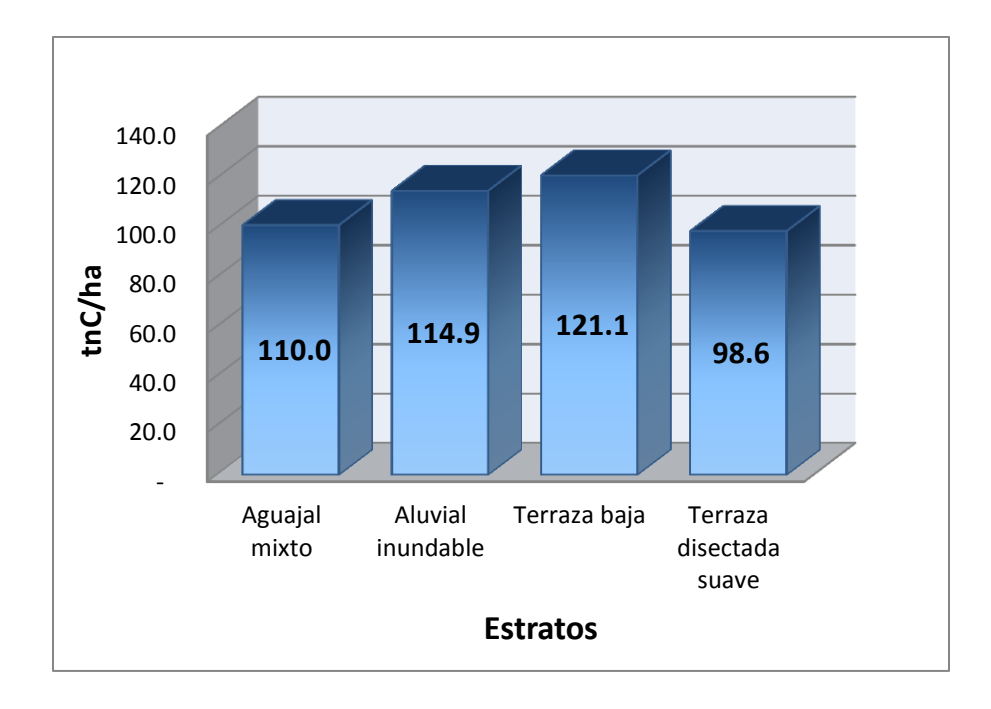

Grafico 1. Contenidos de carbono almacenado en el reservorio aéreo

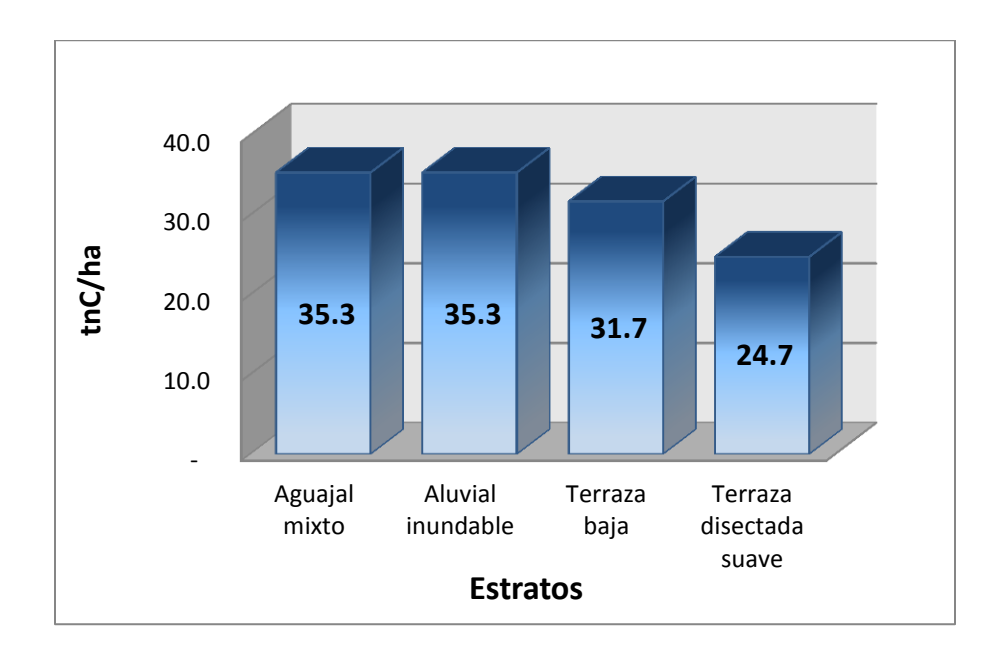

Grafico 2. Contenidos de carbono almacenado en el reservorio subterráneo

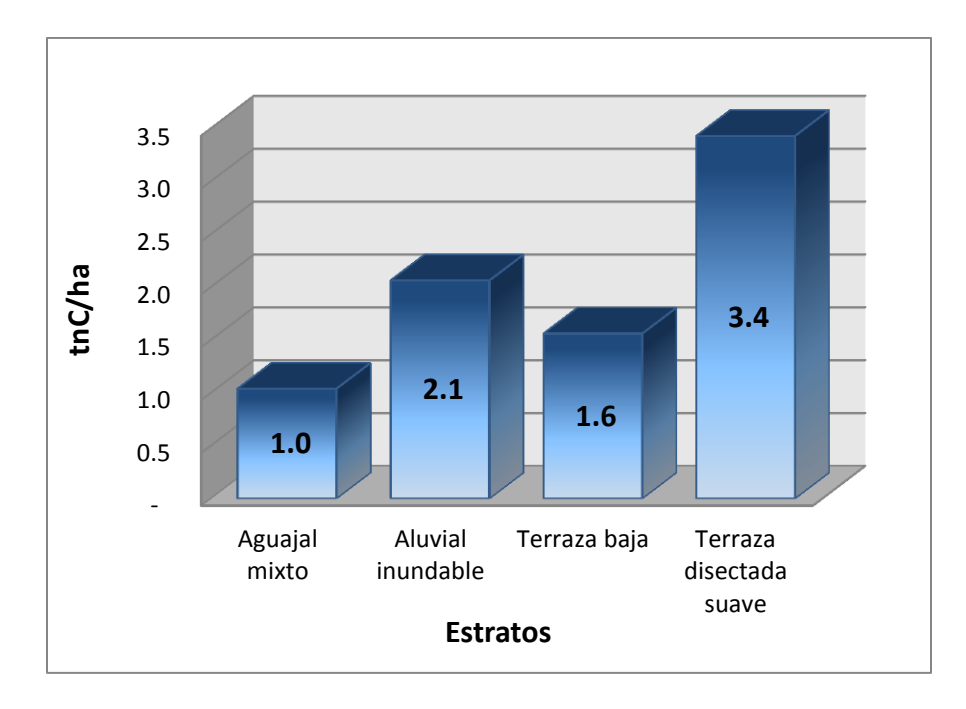

Grafico 3. Contenidos de carbono almacenado en hojarasca

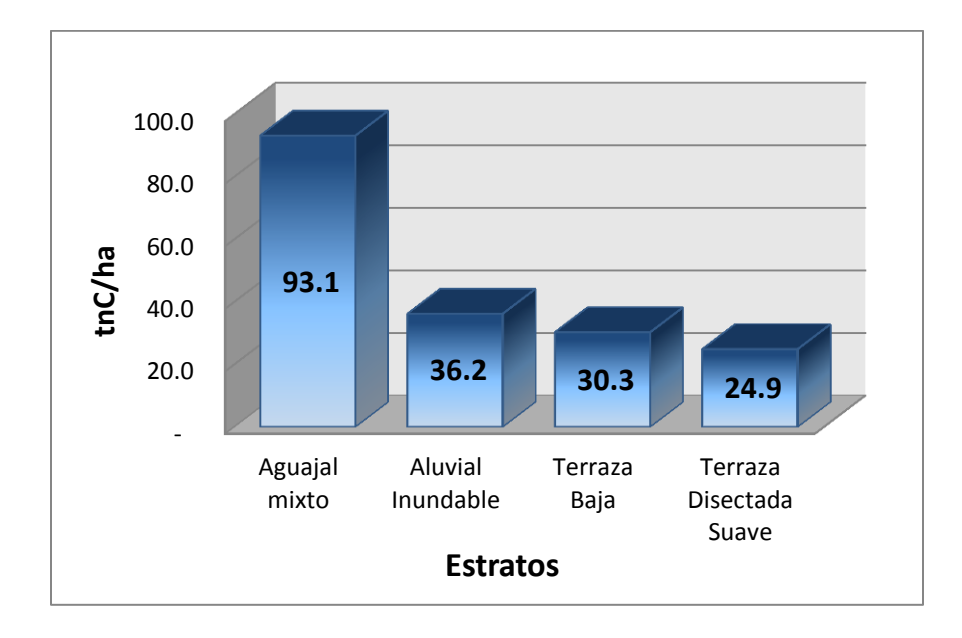

Grafico 4. Contenidos de carbono orgánico del suelo

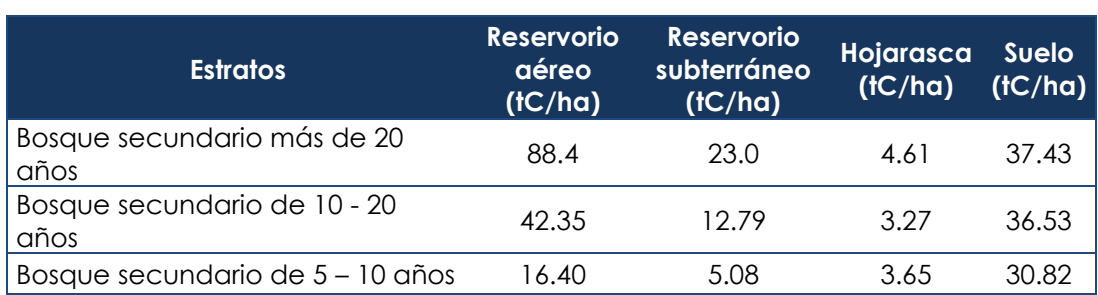

estratos

Cuadro 7. Contenido de carbono en bosque secundario de acuerdo a sus

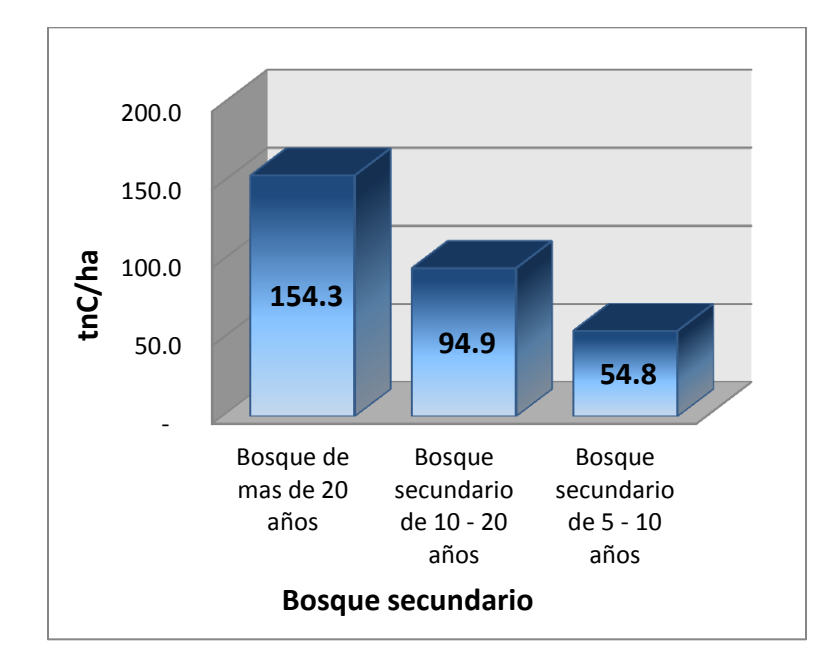

Grafico 5. Contenidos de carbono en tC/ha en bosque secundario de acuerdo a la edad del bosque

19

### **5.2 Cálculos estadísticos**

Las parcelas evaluadas en la vegetación viva del bosque de la comunidad nativa de infierno estableció un promedio de 181.7 tn/ha de carbono almacenado. El error de muestreo alcanzado fue de 11.7 % de toda la evaluación<sup>6</sup>. Para mayor detalle revisar el cuadro 7.

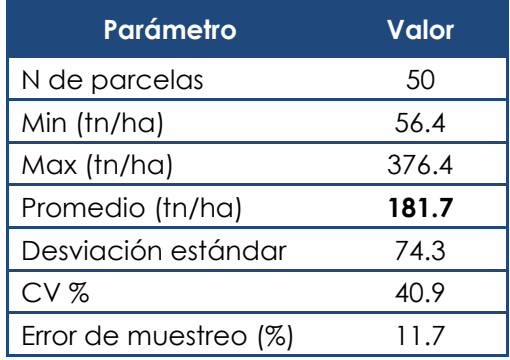

Cuadro 8. Parámetros estadísticos de las parcelas de muestreo de carbono

 $\overline{a}$ 

 $^6$  MALLEUX. 1982. Inventarios Forestales en Bosques Tropicales. Lima.

### **VI. Conclusión y discusión**

El área total de estudio tiene una extensión de 17,913.5 ha que comprende al bosque de la comunidad de infierno, concesión de ecoturismo y su área de influencia a 2 km.

Con el inventario de carbono se validó la estratificación realizada al área de estudio.

Las parcelas evaluadas en el inventario de carbono fueron un total de 67, de las cuales 50 fueron muestreadas en áreas de cobertura boscosa y 17 en bosque secundario de diferentes años (5-10 años, 10-20 años y más de 20 años).

Se realizó la estimación del carbono almacenado para 4 reservorios de acuerdo a la estratificación del área de estudio. Los reservorios estimados fueron:

- Reservorio aéreo
- Reservorio subterráneo
- Hojarasca
- Carbono orgánico del suelo

De acuerdo a los reservorios estimados para cada estrato podemos determinar que el bosque de aguajal mixto almacena el mayor alto contenido de carbono en tn/ha frente a los demás tipos de bosque del área de estudio.

El área de estudio almacena un total de 3,123,170.3 tn de carbono equivalente a  $11.451.624.5$  tn de CO<sub>2</sub>-e. Revisar el cuadro 8.

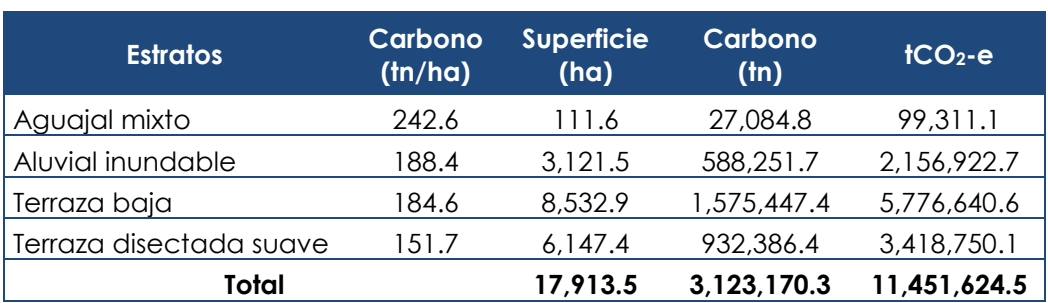

Cuadro 9. Carbono almacenado para cada estrato del área de estudio

- CHAVE. J; ANDALO. C; BROWN.S; CAIRNS. M; CHAMBERS. J; EAMUS. D; FOLSTER.H; FROMARD. F; HIGUCHI. N; KIRA. T; LESCURE. J; NELSON. B; OGAWA. H; PUIG. H; RIERA. B; YAMAKURA. T. 2005. Tree allometry anda improved estimation of carbón stocks and balance in tropical forests. Ecosystem ecology 146: 87-99.
- FREITAS, L; OTARÓLA, E; DEL CASTILLO, D; LINARES, C; MARTINEZ, C; MALCA, G. IIAP (Instituto de Investigación de la Amazonía Peruana, PE). 2006. Servicios Ambientales de Almacenamiento y Secuestro de Carbono del Ecosistema Aguajal en la Reserva Nacional Pacaya Samiria – Loreto. Documento Técnico Nº 29. Iquitos, Perú. 65 p.
- INRENA (Instituto Nacional de Recursos Naturales, PE). 1996. Guía Explicativa del Mapa Forestal 1995. Lima, Perú. 129 p.
- IPCC (International Plant Protection Convention). 2003. Orientación del IPCC sobre las buenas prácticas para UTCUTS – Capítulo 4: Métodos complementarios y orientación sobre las buenas prácticas que emanan del Protocolo de Kyoto (en línea). Disponible en <http://www.ipccnggip.iges.or.jp/public/gpglulucf/gpglulucf/spanish/ch4.pdf>

\_\_\_\_\_\_\_. 2006. Guidelines for National Greenhouse Gas Inventories. Chapter 4. Forest Land. Disponible [http://www.ipccnggip.iges.or.jp/public/2006gl/pdf/4\\_Volume4/V4\\_04\\_Ch4\\_Fo](http://www.ipccnggip.iges.or.jp/public/2006gl/pdf/4_Volume4/V4_04_Ch4_Forest_Land.pdf) rest Land.pdf

- MALLEUX, J. 1982. Inventarios Forestales en Bosques Tropicales. Universidad Nacional Agraria LaMolina. Lima, Perú. 414 p.
- PASA, A. s.f. Small holders' Contribution on Climate Change Mitigation and Water Quality: The Case of the CBFM Project in Midwestern Leyte, Department of Agroforestry, College of Forestry and Natural Resources Visayas State University Philippines. 12 p.
- PEARSON, T; WALKER S; BROWN, S. s.f. Sourcebook for Land Use, Land-Use Change and Forestry Projects BioCarbon Fund – Winrock internacional. USA. 64 p.

\_\_\_\_\_\_\_\_\_. 2005. Sourcebook for Land use, Land-use Change and forestry Projects, Winrock international, USA. Disponible en [http://www.winrock.org/ecosystems/files/Winrock-BioCarbon\\_Fund\\_Sourcebook](http://www.winrock.org/ecosystems/files/Winrock-BioCarbon_Fund_Sourcebook-compressed.pdf)[compressed.pdf.](http://www.winrock.org/ecosystems/files/Winrock-BioCarbon_Fund_Sourcebook-compressed.pdf)

- WALKER, S; BROWN, S. 2007. Procedimientos operativos estándares para la estimación de carbono. Winrock internacional. Virginia, USA. 50 p.
- WINROCK INTERNATIONAL. 2006. Carbon Storage in the Los Amigos conservation concession, Madre de Dios, Perú. Winrock International. Massachusetts, USA. 27 p.

# **ANEXOS**

# **Anexo 1. Ubicación de parcelas evaluadas**

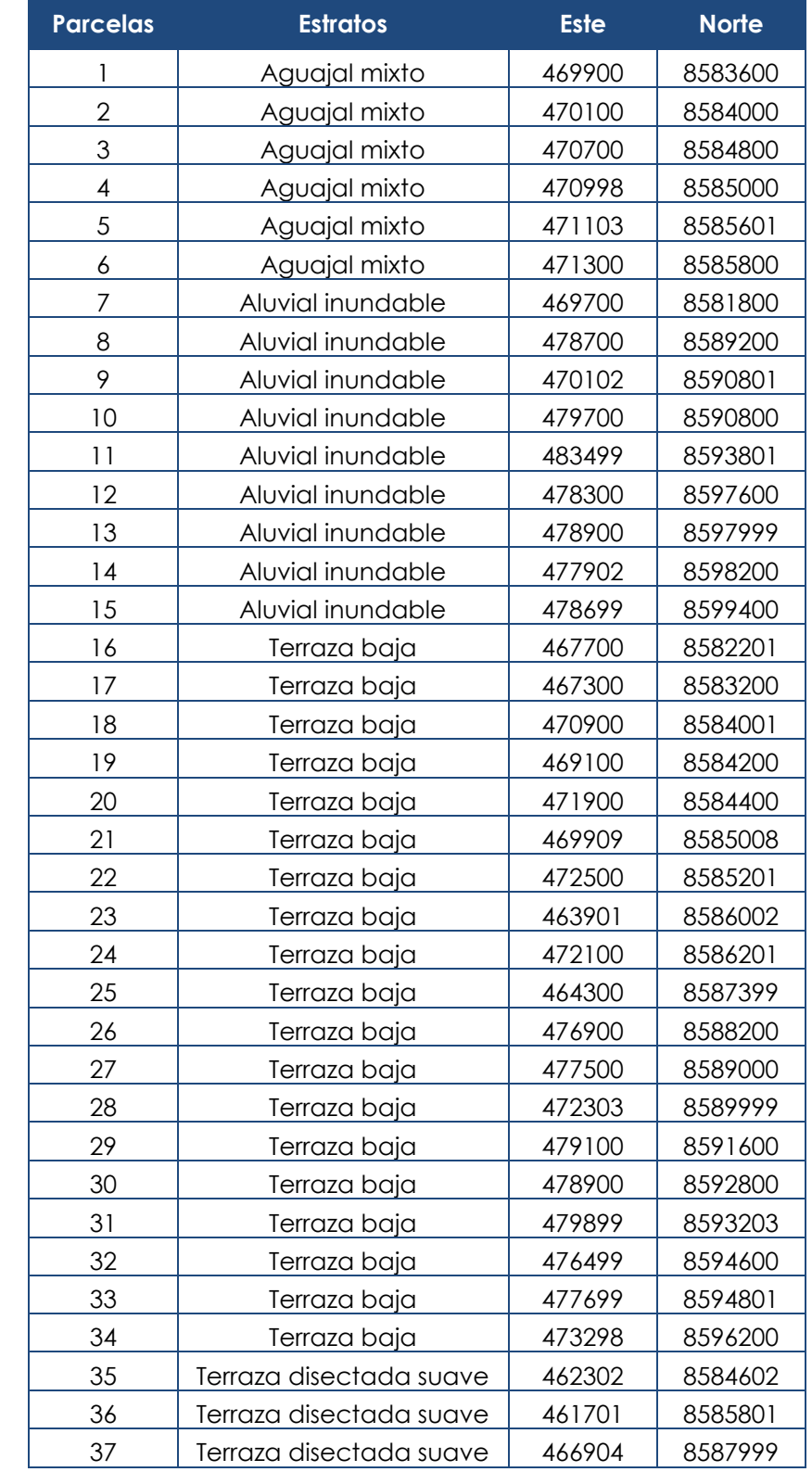

Cuadro 9. Coordenadas de ubicación (UTM) de parcelas evaluadas en áreas con bosque

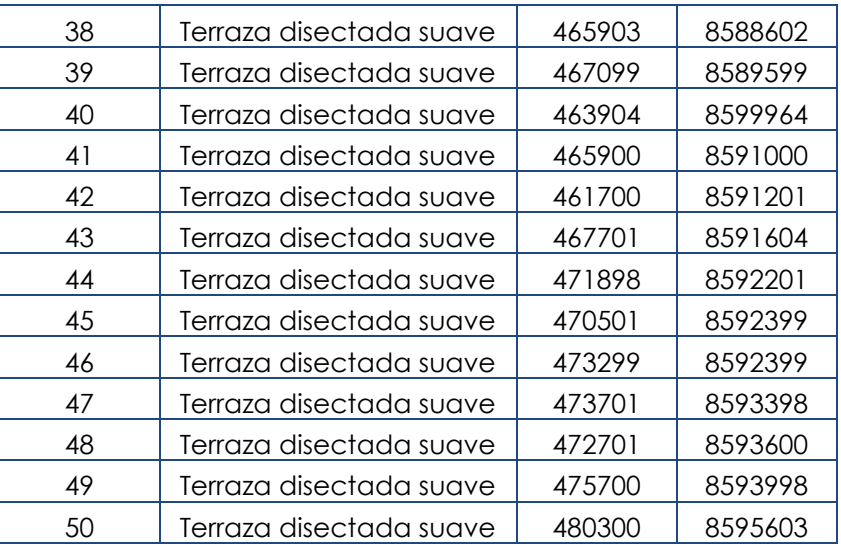

Cuadro 10. Coordenadas de ubicación (UTM) de parcelas evaluadas en bosque secundario

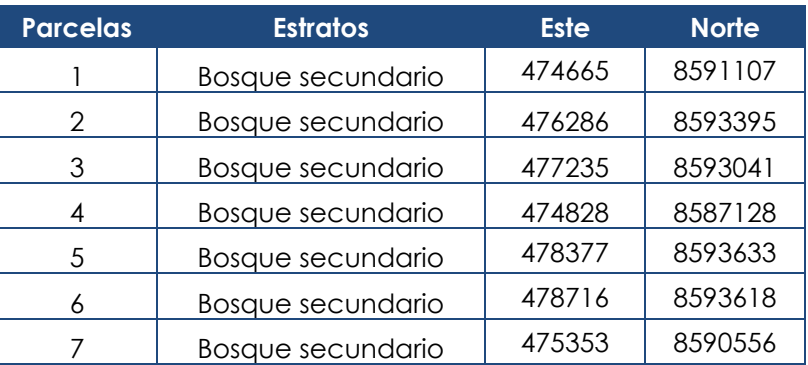

# **Anexo 2. Resultados de la evaluación de campo**

Cuadro 11. Resultados del total de carbono en (tn/ha) de cada parcela evaluada

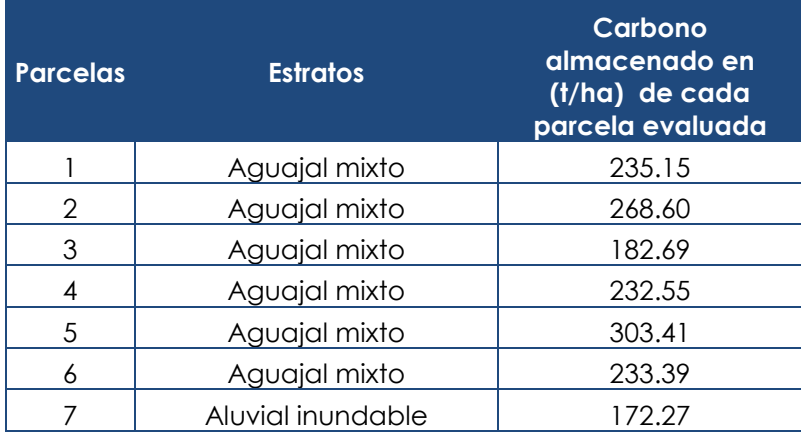

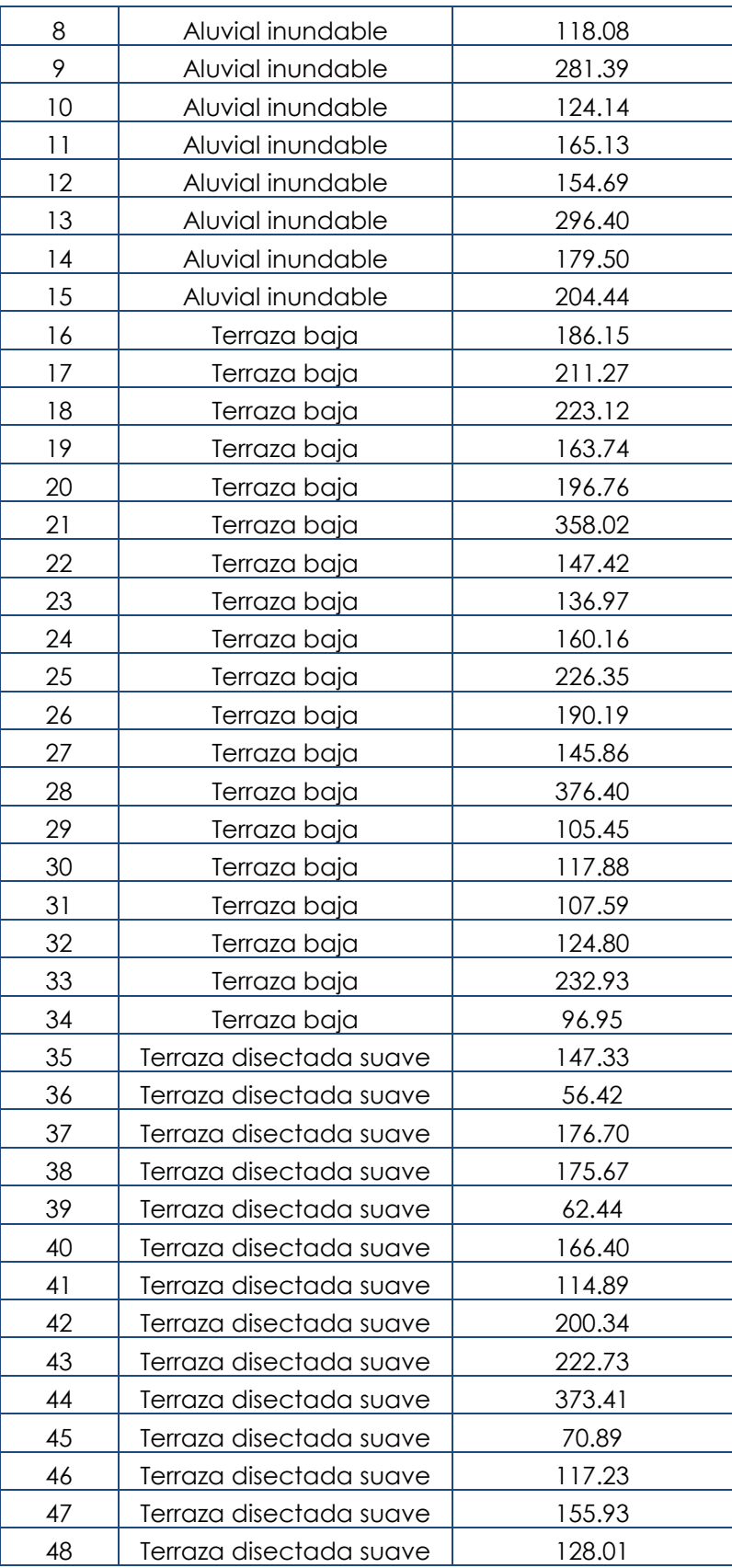

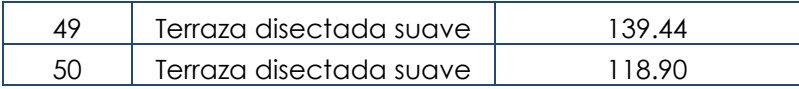

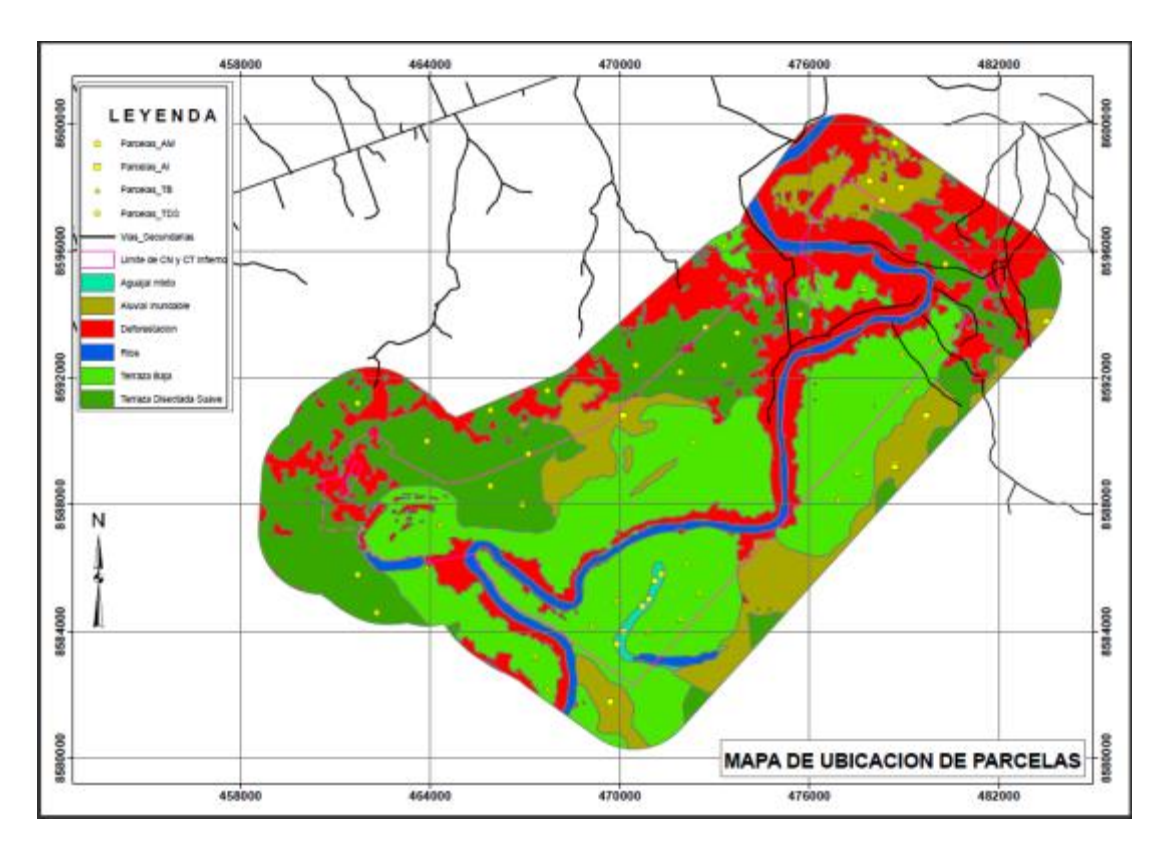

# **Anexo 3. Mapas de trabajo de campo**

Figura 6. Mapa de distribución de las parcelas de muestreo

# **Anexo 4. Formatos de evaluación de campo**

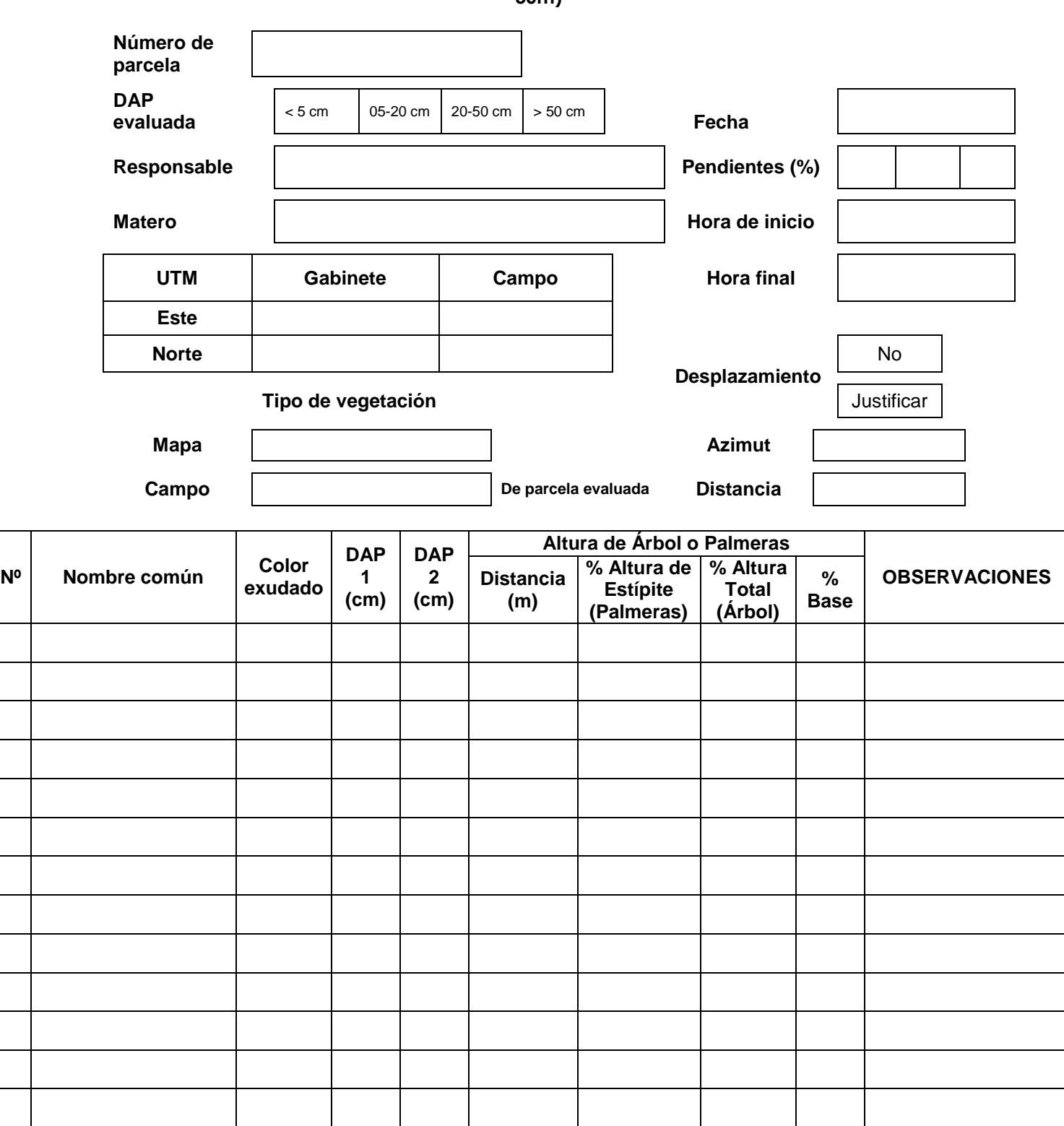

**Formato 1. Formato de evaluación de las parcelas circulares de los radios (5m, 16m y 30m)**

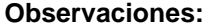

**Justificación por desplazamiento de parcela**

### **Formato 2. Formato de evaluación para el muestreo destructivo del radio de 1m**

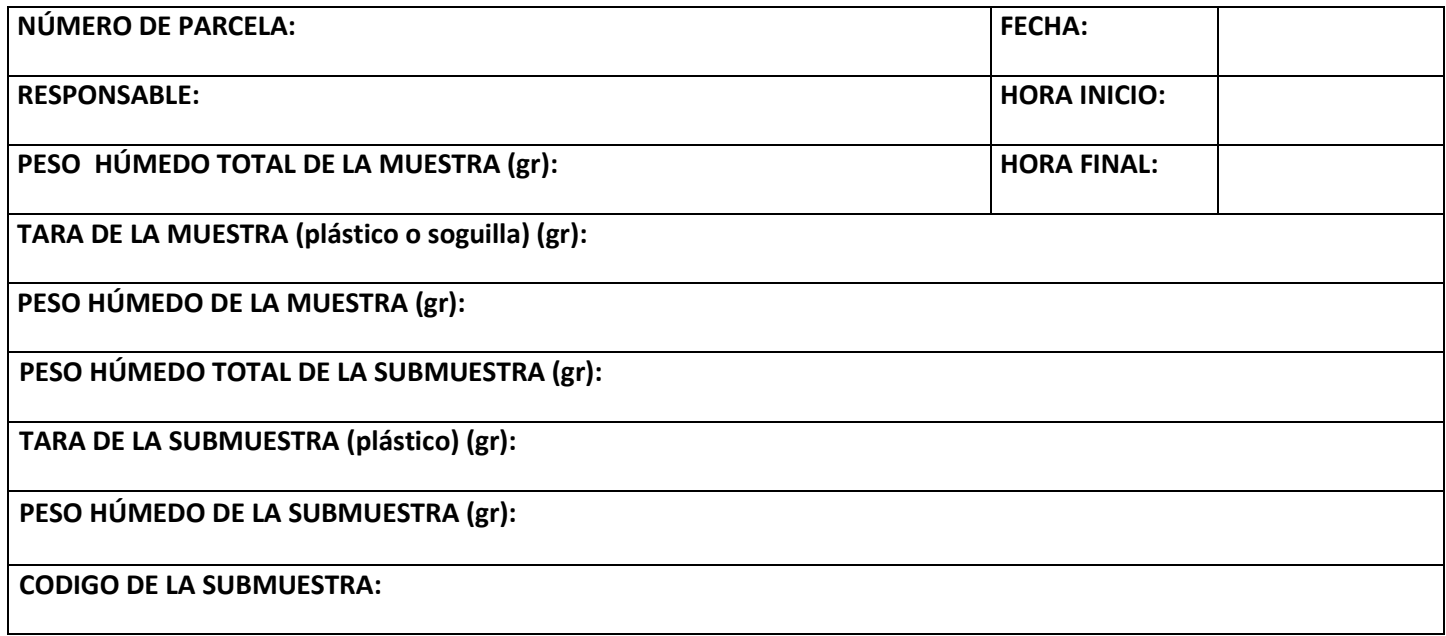

### **Observaciones:**

### **Formato 3. Formato de evaluación para el muestreo destructivo de la sub parcela cuadra (50cm x 50cm)**

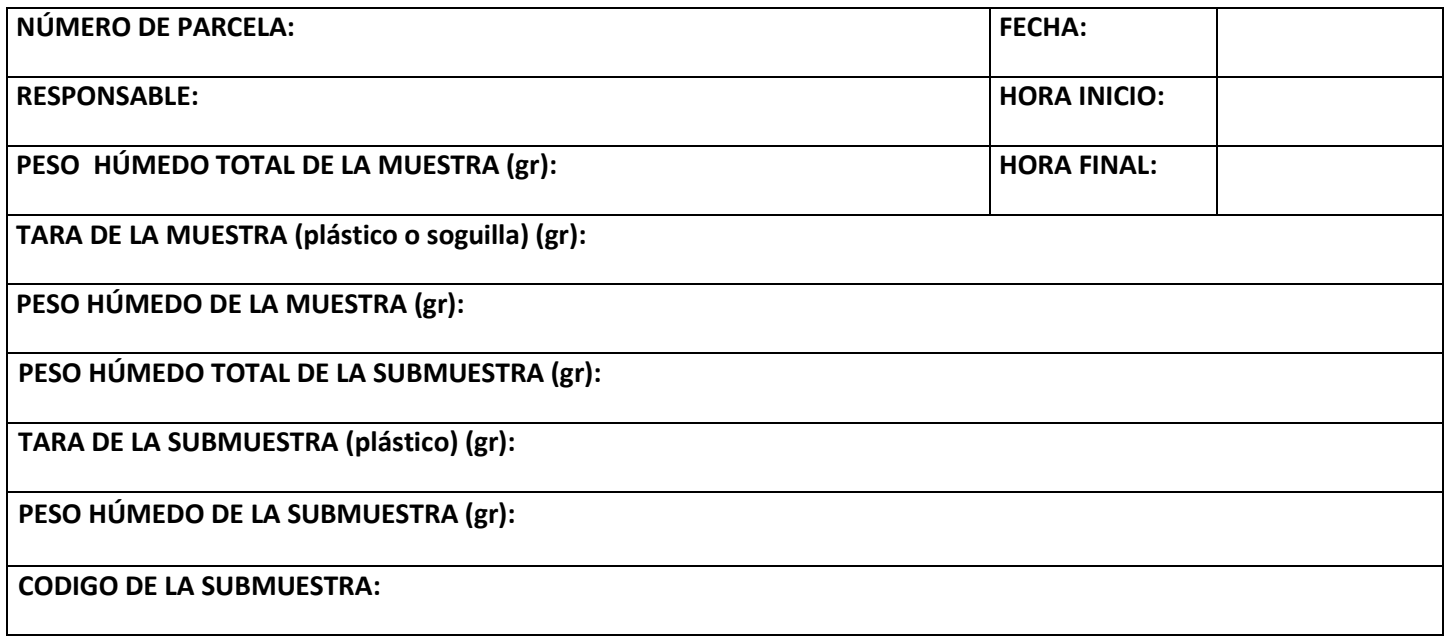

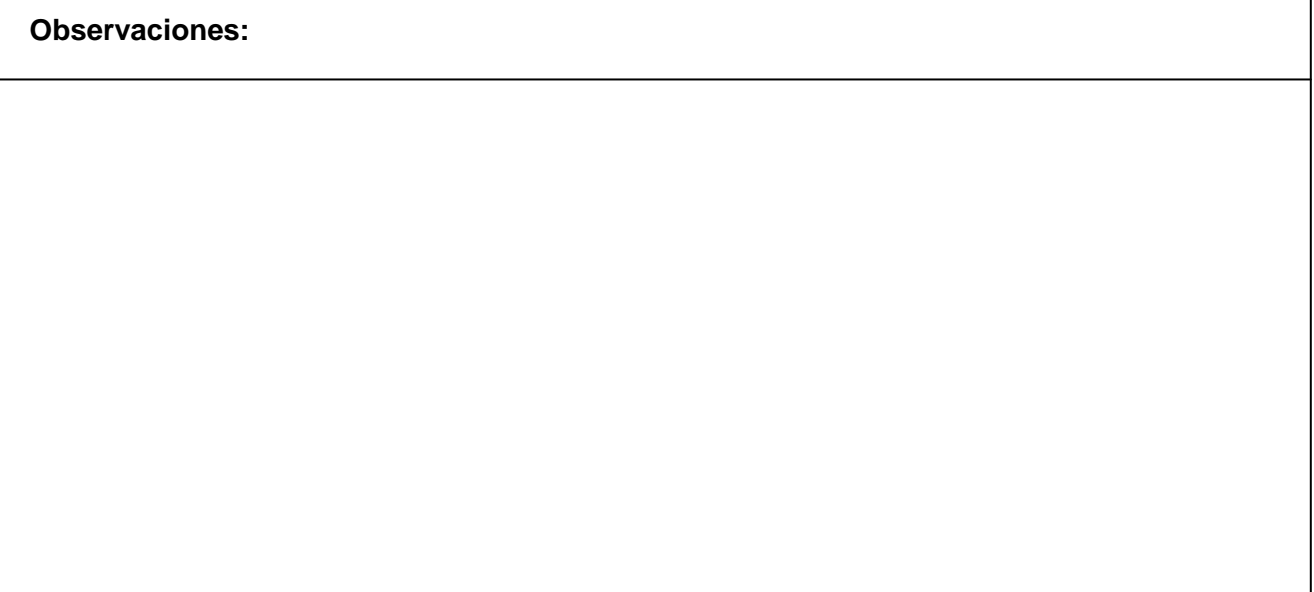

٦

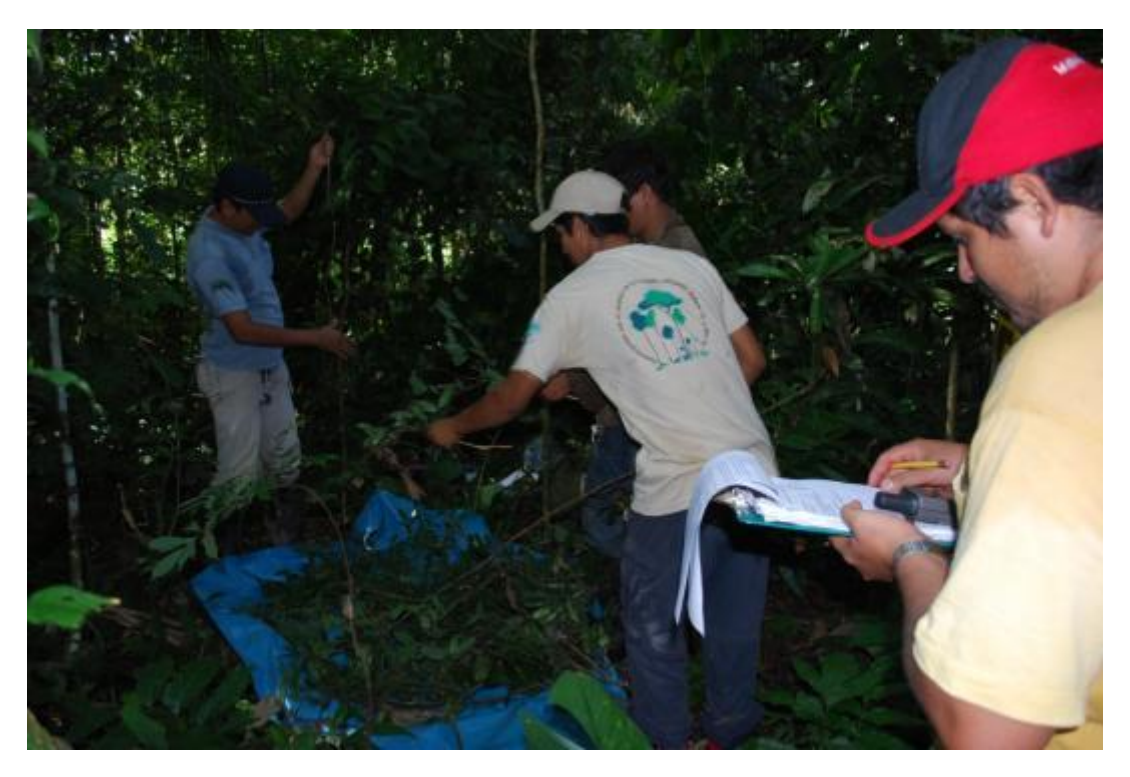

**Anexo 5. Imágenes del área y el trabajo de campo**

Figura 7. Evaluación de muestreo destructivo

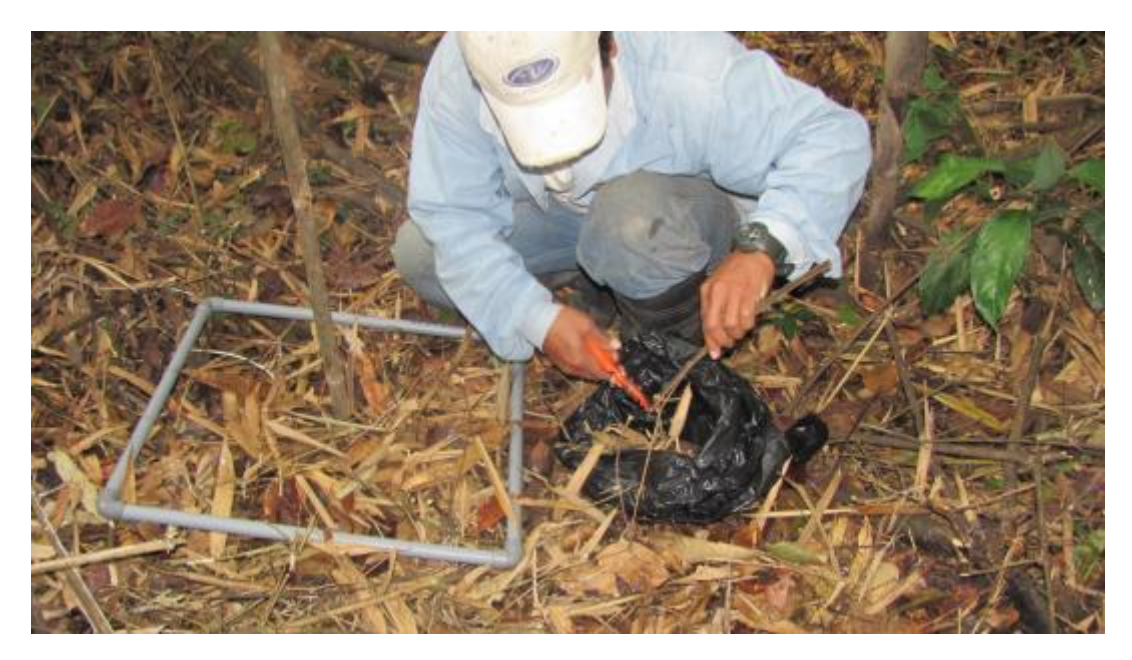

Figura 8. Evaluación de hojarasca

**Anexo 6. Informe de tratamiento y clasificación de imágenes satelitales landsat**

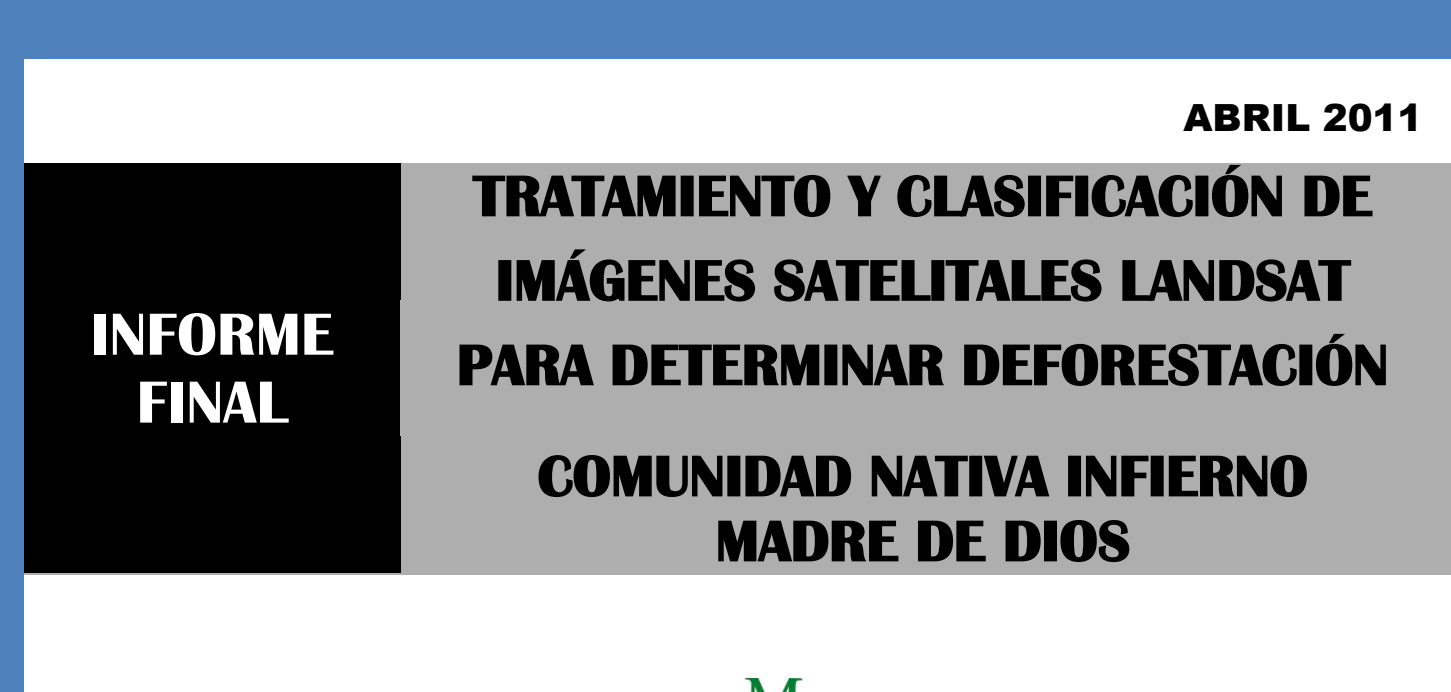

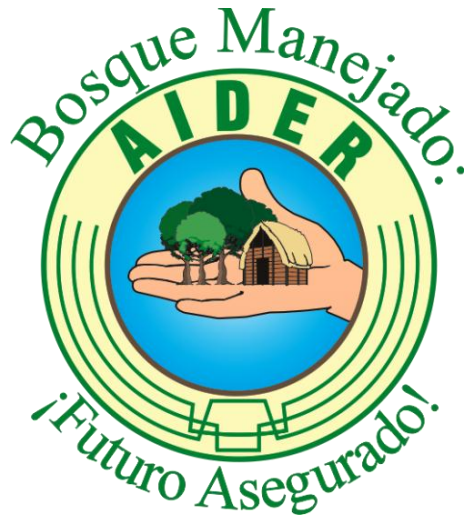

# **ASOCIACIÓN PARA LA INVESTIGACIÓN Y EL DESARROLLO INTEGRAL - AIDER**

Área de Sistemas de Información Geográfica y Percepción Remota

#### **RESUMEN**

Este trabajo detalla el proceso realizado sobre las diferentes imágenes satelitales *Landsat,* con el fin de analizar e identificar las unidades de deforestación, y tipos de bosque e hidrografía que corresponden al ámbito geográfico de la Comunidad Nativa Infierno en la zona de referencia de la región de Madre de Dios – Perú. Las imágenes fueron seleccionadas, procesadas, georeferenciadas y post-clasificadas con ayuda del equipo forestal, para determinar el mapa de la cobertura y deforestación actual en la zona de estudio.

### **ABSTRACT**

This paper describes the processing performed on different Landsat satellite images, to analyze and identify the units of deforestation and forest types and hydrography under the geographic scope of the Infierno Native Community in the reference area of the region Madre de Dios - Peru. The images were selected, processed, georeferenced and post-classified with the help of forestry equipment to determine the coverage map and current deforestation in the study area

# Contenido

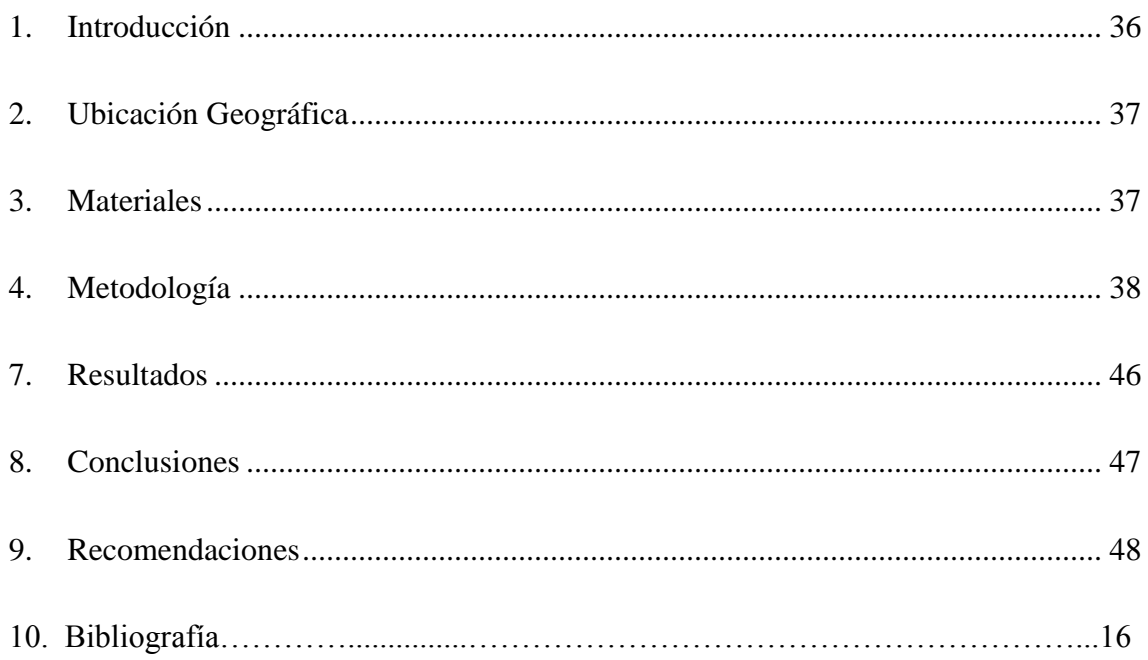

### <span id="page-35-0"></span>**1. INTRODUCCIÓN**

Un paso inicial para el desarrollo de este trabajo fue el de recolectar información sobre las coberturas digitales de tipos de bosque y deforestación en el departamento de Madre de Dios específicamente dentro del área de estudio (Comunidad Nativa Infierno). La mayor parte de la información encontrada son mapas que fueron elaborados por diferentes instituciones que empelaron para su realización, diversas metodologías con el fin de determinar los tipos de bosque y porcentajes de deforestación que había en la región. Es por esta razón que los resultados varían considerablemente y tampoco pueden ser usados para determinar la deforestación acumulada, ya que no pueden ser sumables para tener un registro histórico de las mismas, por lo que, tuvimos que realizar primeramente una clasificación de tipos de bosque y una cuantificación secuencial de la deforestación acumulada de la zona de Madre de Dios bajo una misma metodología y para los años 1990, 1995, 2000, 2005, 2008 y 2010.

La elaboración de información cartográfica temática multitemporal mediante un proceso digital de imágenes satelitales, es una práctica habitual si se cuenta con una extensa biblioteca de imágenes satelitales. Este proceso de clasificación de imágenes está condicionado, por una parte, a la disponibilidad de imágenes multitemporales y por otro lado, a la calidad y resolución espacial que nos brinden un detalle alto y que es necesario para poder afrontar con éxito la discriminación de clases temáticas.

El objetivo de siguiente trabajo es el definir la metodología de clasificación de imágenes en unidades de bosque y no bosque, basada en el análisis de texturas y reflectancia, analizando su potencial y los principales problemas que deben resolverse para poder aplicar estas técnicas de forma estándar en la generación de una nueva cartografía temática. Para ello usaremos herramientas de la Teledetección y SIG con el fin de determinar la superficie deforestada del área de estudio de los años 1990, 1995, 2000, 2005, 2008 y 2010

## <span id="page-36-0"></span>**2. UBICACIÓN GEOGRÁFICA**

La comunidad Nativa Infierno es una comunidad nativa localizada en la Selva sur del Perú, a 19 km. de la ciudad de Puerto Maldonado, en el departamento de Madre de Dios. La comunidad se ubica a ambas márgenes del río Tambopata y colinda con la recientemente creada Reserva Nacional Tambopata.

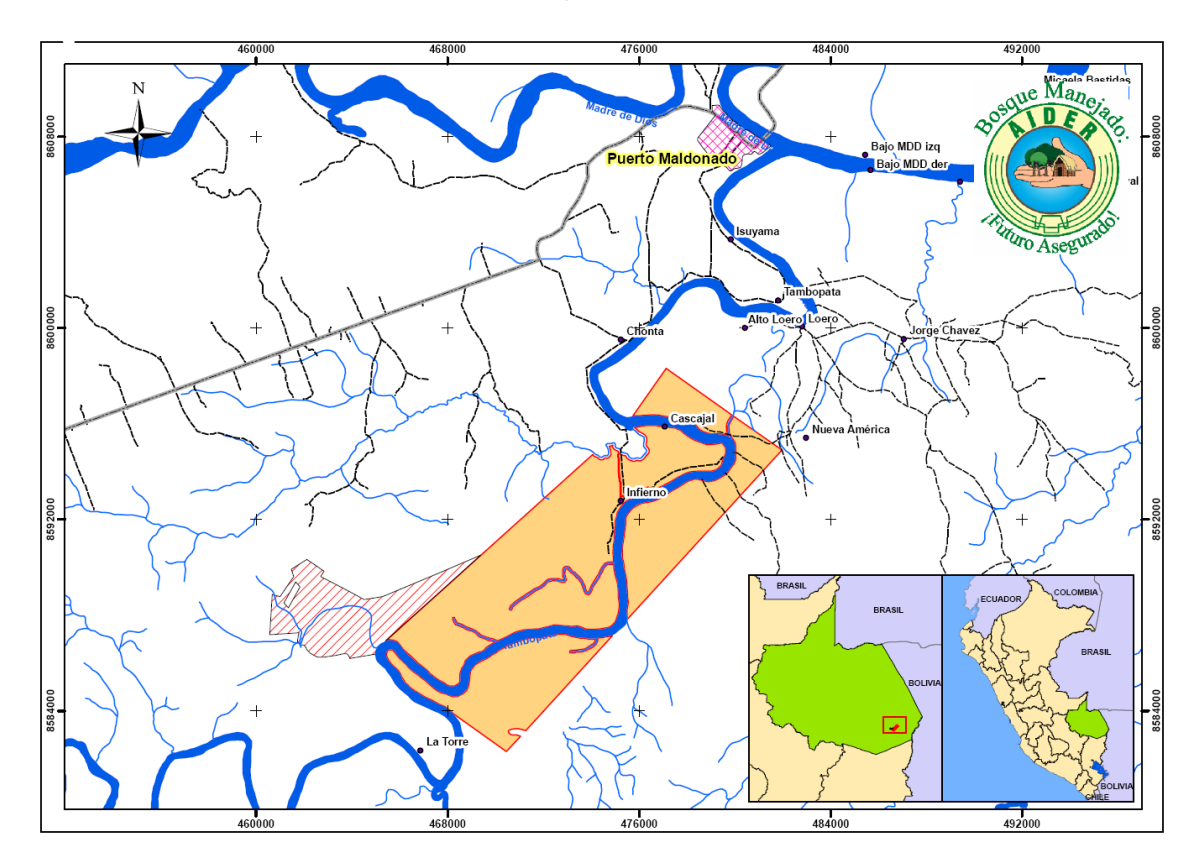

# <span id="page-36-1"></span>**3. MATERIALES Equipos**

- Equipo de Hardware; CPU con Procesador i7 2.66, Memoria RAM 6GB, Disco Duro 1Terabyte, Monitor LCD 20" Widescreen y disco portátil 250GB.
- Equipo de Software; Licencia de Software de ITT ENVI 4.7, Licencia de Arcgis 9.3.1 y Google Earth Profesional Licenciado.

Para lograr descargar rápidamente las imágenes satelitales de cualquiera de las diferentes librerías Landsat, es conveniente el uso de una conexión de Internet que tenga un ancho de banda de 4MB.

### <span id="page-37-0"></span>**4. METODOLOGÍA**

### *4.1. Selección de Imágenes Satelitales*

Para la extensión que abarca el área de estudio, se debieron utilizar 6 Path Rows (Figura 1). Estas imágenes procedentes del Satélite Landsat fueron adquiridas en las fechas que se detallan en el cuadro Nº1.

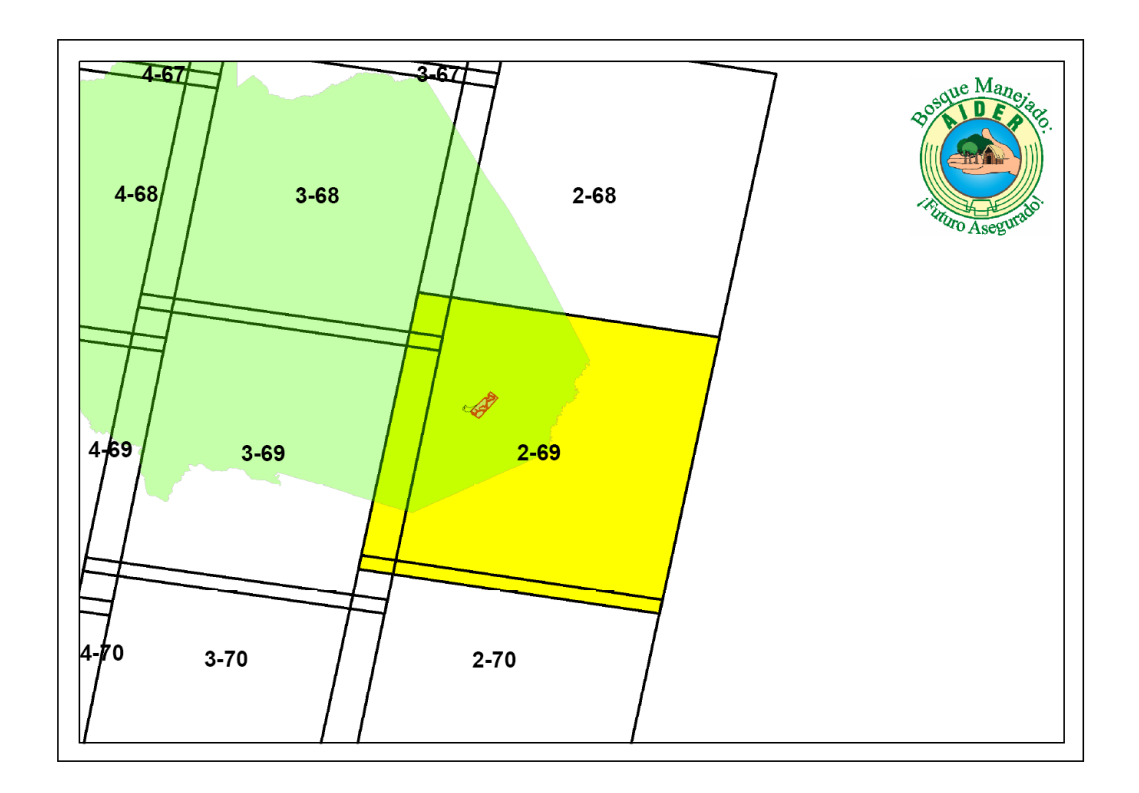

### **Figura 1. Path Rows empleados para el estudio**

**Cuadro Nº1 Fechas de adquisición de las imágenes Landsat**

| Path | Row | 1990 | 1995 | 2000                                                                          | 2005 | 2008 | 2009 | 2010 |
|------|-----|------|------|-------------------------------------------------------------------------------|------|------|------|------|
|      | 69  |      |      | 01/08/1990 25/04/1995 2001/08/23* 11/09/2005 03/09/2008 06/09/2009 23/07/2010 |      |      |      |      |

\*Se uso una imagen alternativa, la más cercana a la fecha de muestreo.

Para descargar las imágenes se usaron diferentes fuentes porque en muchos casos tenían problemas de visibilidad a causa de grandes cubiertas de nubes o fallas en la toma. Esta fue la razón de descartar y reemplazar varias de las imágenes. Si después del

descarte no quedaban imágenes disponibles entonces se usaron algunas imágenes de fechas cercanas.

Las fuentes fueron, la del Instituto Nacional de Pesquisas Espaciais – INPE (Brasil), la [The University](http://www.umd.edu/) of Maryland (EEUU) y USGS Glovis: The Global Visualization Viewer.

### *4.2. Procesamiento de Imágenes Satelitales*

Para el procesamiento de las imágenes satelitales obtenidas se usaron los softwares ENVI 4.7® y ArcGis 9.3.1®. La secuencia metodológica se inicia con la importación y combinación de bandas 5-4-3, obteniendo un único archivo por imagen que, de ser necesario, recibirá un tratamiento particular con el fin de obtener una mejor calidad en la clasificación. (Figura 2)

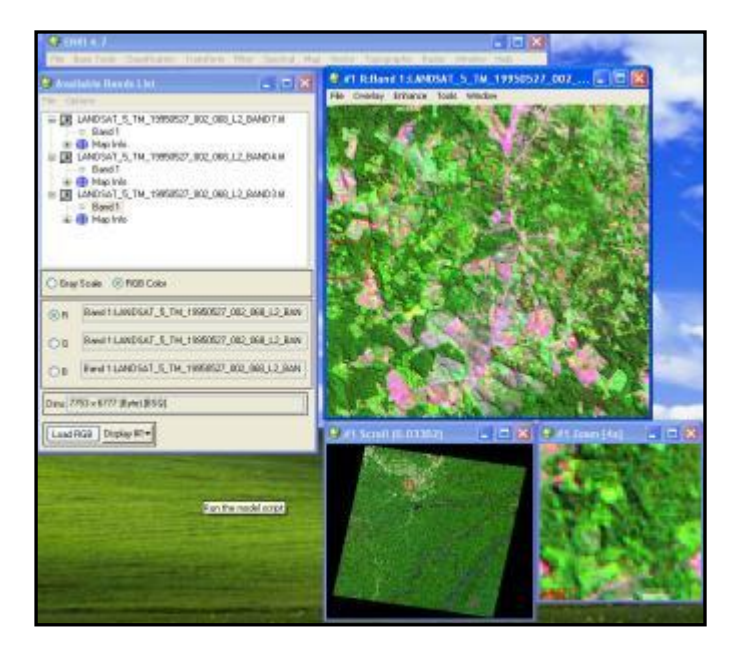

Figura 2. Unión de Bandas 5-4-3 RGB

El siguiente paso es el de georeferenciar las imágenes, es decir, ponerlas en una misma referencia espacial (Proyección UTM Zona 19S). Para esto se utilizo una imagen base georeferenciada y ortorectificada.(Figura 3)

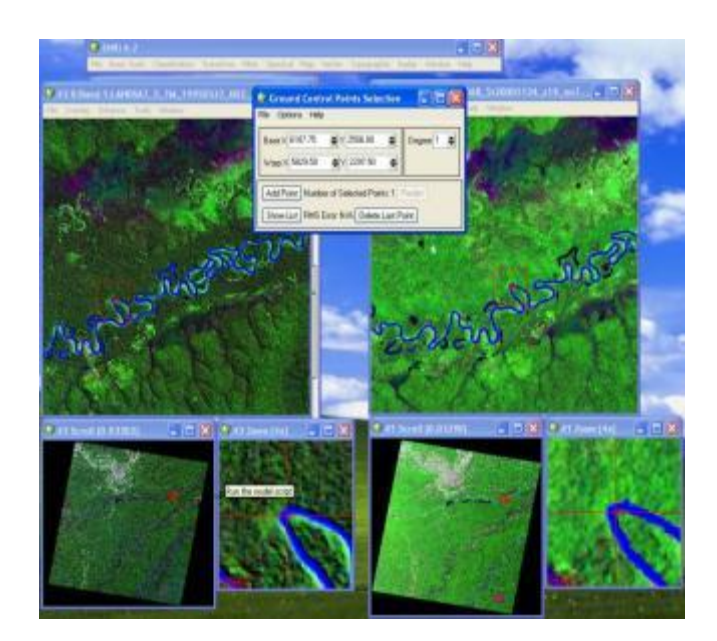

Figura 3. Registro de Imágenes (UTM Zona 19S)

Una vez que todas las imágenes se encuentran en una misma proyección se realizo la determinación de las áreas de entrenamiento para la clasificación supervisada. En esta fase consistió en seleccionar muestras, en forma de zona de pixeles concretos, que fueron asignados por datos de campo (Inventario) y otras asignadas por el usuario, basándonos en el conocimiento que se tiene sobre la imagen y la zona de estudio. (Ver figura 4)

Figura 4. Zonas de Entrenamiento (ROI's)

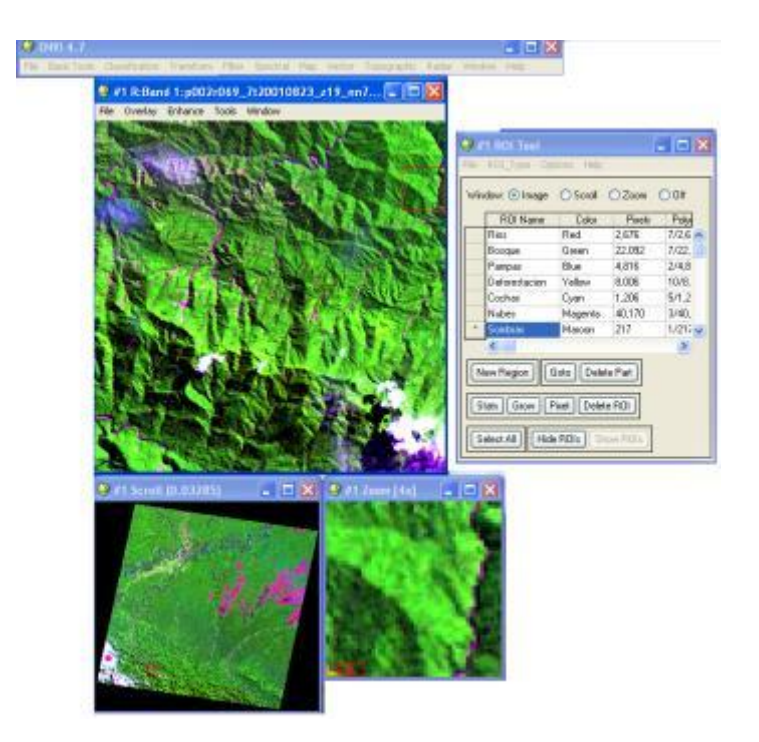

En las categorías asignadas en las zonas de entrenamiento tuvimos las siguientes zonas de muestreo (ROI's).

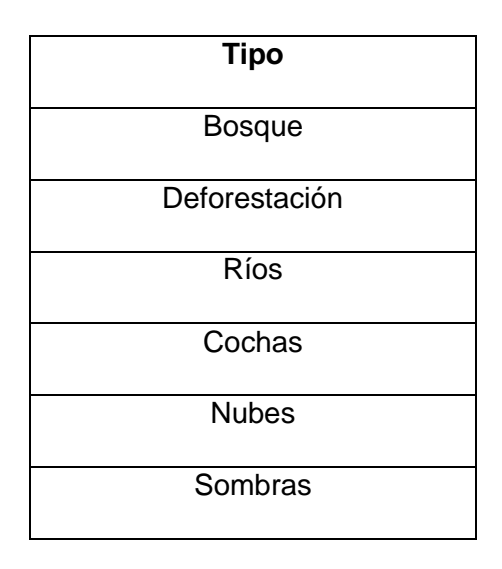

Ya definidas las zonas de Interés (RIO's) por nuestras localización de puntos de muestreos de campo y por la interpretación visual del equipo de trabajo, se procedió a las pruebas de los clasificadores supervisados, eligiendo el clasificador que realizo una mejor discriminación de clases y que fue el Clasificador Maximum Likelihood. (Figura 5)

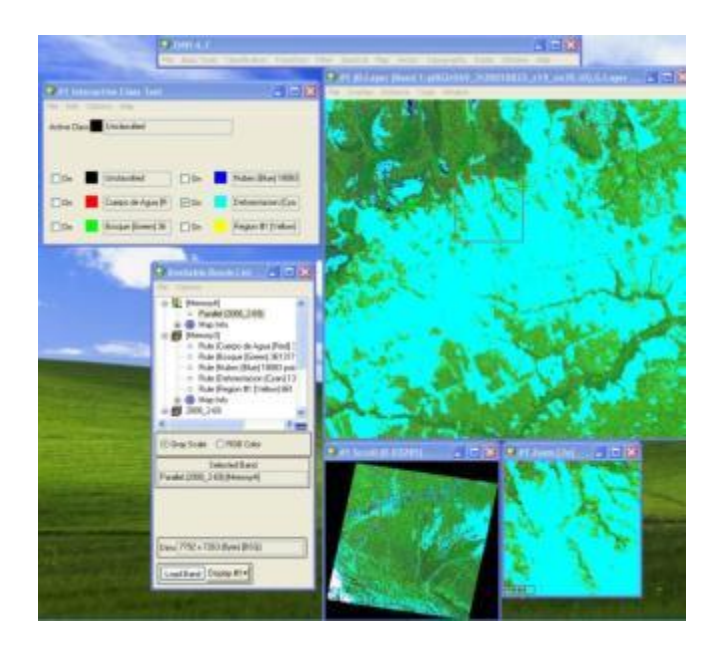

### Figura 4. Clasificación Maximum Likelihood

Posteriormente se realizo una post-clasificación de formato Sieve Classes, para poder resolver los problemas de los pixeles aislados.

Luego de haber clasificado el área de estudio, se realizo una separación de la clase de deforestación para poder convertirla en formato vector (Evf), para su posterior exportación a formato Shapefile (Shp). Figura 6

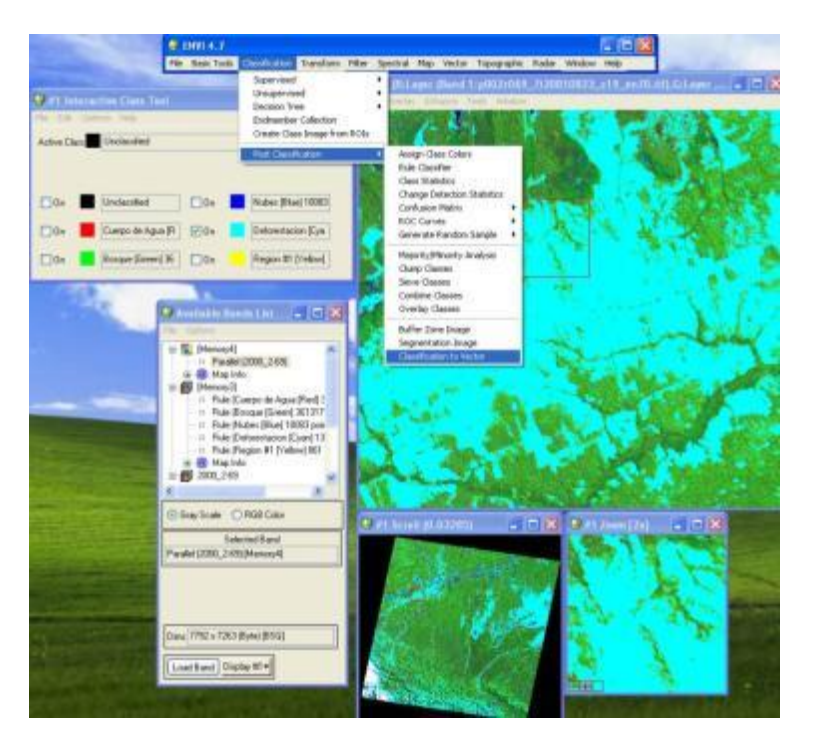

.

### Figura 6. Exportación de a Formatos vectoriales

Subsiguientemente se dispusieron de todos los Path Row's de la zona de Estudio, para generar el mosaico, con la intención de posteriormente llevarlo a un software de edición (*Arcgis 9.3.1*).

Una vez exportado nuestra clasificación de deforestación a formato vectorial se procedió a la cargar la imagen conjuntamente con el archivo vectorial, procediéndose a editar con respaldo de la imagen combinada (5-4-3 RGB), para discriminar una clasificación visual por los operadores (Equipo de Trabajo), en una escala visual de 1: 30 000. (Figura 7)

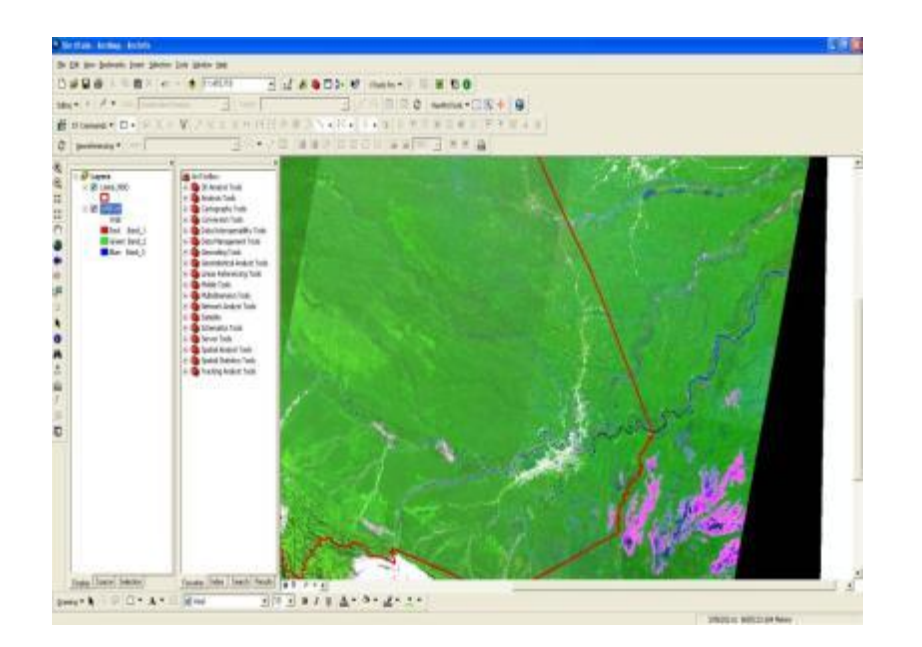

Figura 7. Mosaico del Área de Estudio.

Cabe resaltar que en ciertos años se encontró imágenes con nubes, por lo cual se utilizó la imagen anterior y posterior más cercana para determinar su cobertura.

# **7. Metodología de Tipos de Bosque:**

### *7.1 Búsqueda y recopilación de información.*

Dada la extensión del área de estudio, se debió utilizar 1 Path Row, el mismo que se utilizó para la determinación de deforestación 2010.

Así mismo se realizo con el apoyo de imágenes de alta resolución obtenidos del software Google Earth Profesional para una mayor exactitud en la clasificación de tipos de bosque.

### *7.2 Procesamiento Digital de Imágenes de Satélite.*

Las imágenes de satélite fueron inicialmente tratadas con ayuda del software ENVI. Se realizó una combinación de las tres bandas multiespectrales 5,4 y 3 para que se pueda realizar con mayor facilidad la interpretación visual y clasificación.

No fue necesario corregir geométricamente las imágenes debido a que las imagernes ya se encontraban con el proceso de ortorectificadas.

Seguidamente se descargaron Imágenes del Software Google Earth Profesional a una altura de 156 metros con una resolución de 4800 por 2821dpi.

Posteriormente se realizo el tratamiento de georeferenciación de las imágenes descargadas en el software Arcgis 9.3.1 con la función Georeferencing, introduciendo 8 puntos de control por cada imagen descargada, usando como referencia las imágenes Landsat Ortorectificadas.

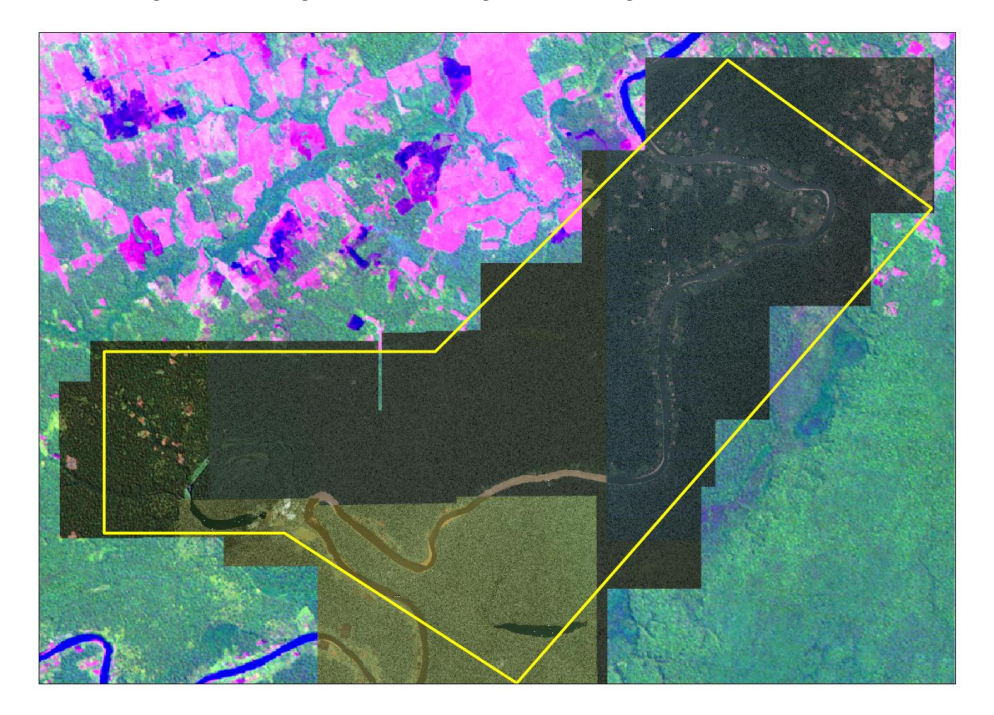

Figura 8. Imágenes Descargadas Google Earth Profesional

### *7.3 Interpretación visual.*

 $\overline{a}$ 

Para la interpretación visual no se uso ningún tipo de clasificador digital porque consideramos que se deben conjugar varios factores como la textura, la fisiografía, entre otros para determinar mejor las unidades.

Como lo menciona Euler (Huerta, 2008)7, la clasificación visual es el método más eficaz de cartografiado forestal, sin embargo señala que sus limitaciones son: es en cierta medida subjetiva, puede variar según la experiencia del intérprete y de su conocimiento del sitio cartografiado y puede ser no repetible, y que por lo tanto es necesaria una evaluación en el terreno para confirmar la precisión del cartografiado. Además, algunos factores temporales como las condiciones climáticas, las variaciones estacionales de la vegetación y la presencia de nubes pueden afectar el proceso de interpretación.

<sup>&</sup>lt;sup>7</sup> Huerta P. 2008 Procesamiento de imágenes de satélite para SFMBAM. Lima. Perú

La escala en la que se trabajo fue de 1:15000 pudiendo aumentar en zonas que se requería mayor detalle.

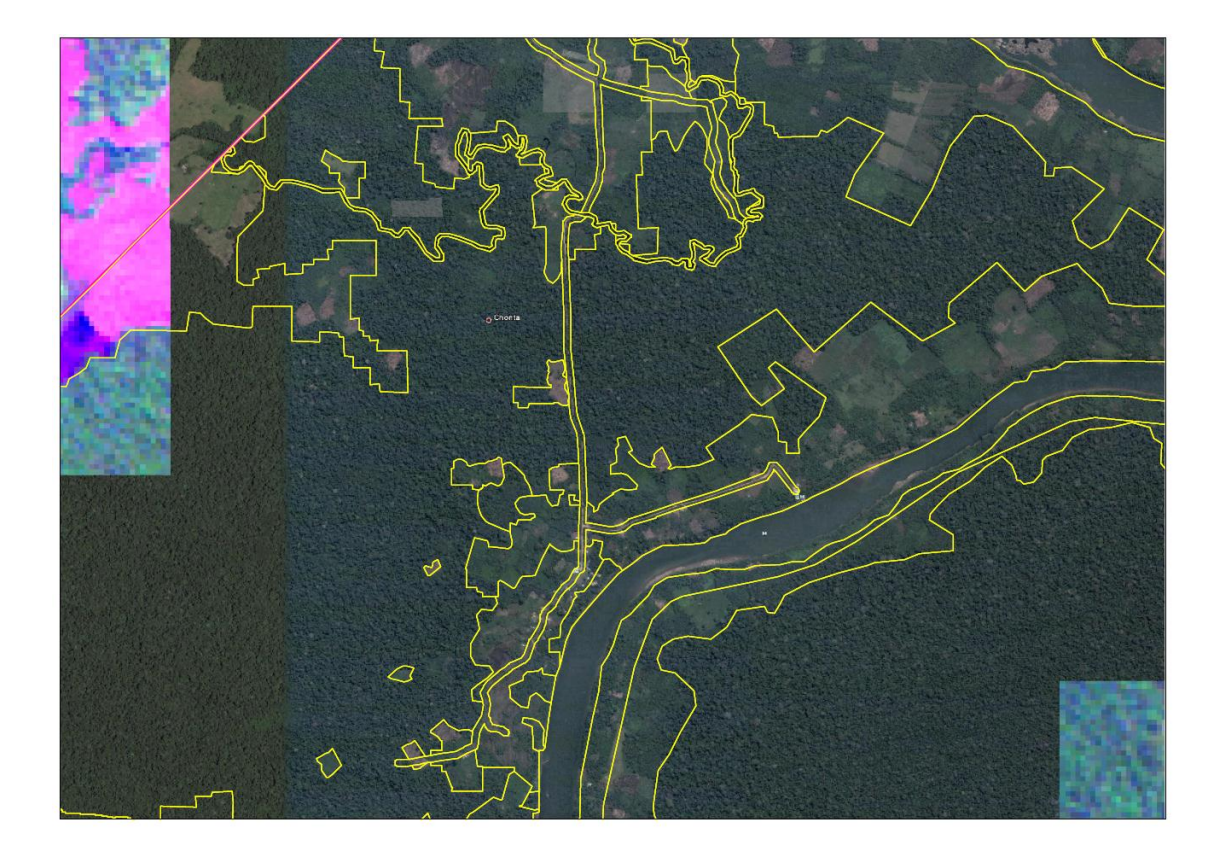

Figura 9. Clasificación de Tipos de Bosque

### <span id="page-45-0"></span>**8. RESULTADOS**

Después de un minucioso trabajo de discriminación de áreas de deforestación y zonas hidromórficas, se obtuvo los mapas finales de deforestación del año 1990, 1995, 2000, 2005, 2008, 2009 y 2010.

Como se aprecia en las clasificaciones es muy notorio como la deforestación ha ido incrementándose a lo largo de todos estos años y la velocidad con que avanza.

Las imágenes Landsat tienen una resolución aceptable, pero, para facilitar el análisis de las imágenes hubiera sido recomendable trabajar con aquellas que tengan una mejor resolución espacial y de esta forma la clasificación de deforestación hubiera sido aún más precisa en la serie de años.

Como Resultado de la Interpretación Visual con apoyo de las imágenes de alta resolución descargada con el software Google Earth Profesional se pudieron Obtener las siguientes clases:

- Agricultura / Deforestación
- Aguajal
- **•** Bosque Primario
- Bosque Secundario / Pastos
- Centros Poblados
- Hidrografía
- Vías

### <span id="page-46-0"></span>**9. CONCLUSIONES**

- La utilización de imágenes multitemporales es muy útil para la estimación de superficies de zona de deforestación muy dinámicas. La moderada resolución espacial de las imágenes Landsat limitan la obtención de resultados más precisos.
- Mediante diferentes técnicas y pruebas se logro diferenciar;
	- o Deforestación y Bosque.
	- o Áreas Hidromórficas.
	- o Cauce de ríos afluentes a Madre de Dios.
- El análisis para determinar elementos de deforestación con las Imágenes Landsat solo permitió definirla en dos tipos, (Bosque y No Bosque). Esto se debe a la poca cantidad de información que aportan las imágenes.
- Los datos obtenidos en este trabajo, permitirán extrapolar espacialmente los indicadores de deforestación y así, tener una base la poder modelar la deforestación en el área de estudio en los próximos años y de esta manera, iniciar acciones que la disminuyan.
- Las Clases obtenidas con el apoyo de las imágenes de alta resolución, apoyaron altamente a la clasificación, lamentablemente aun se uso el soporte de la imagen Landsat, debido a que las imágenes del Software Google Earth son de fechas 2007 y se necesitaba una clasificación al año 2010.

### <span id="page-47-0"></span>**10.RECOMENDACIONES**

- En este momento se debe realizar un proceso de validación y corrección de resultados de clasificación por medio de la verificación de campo y con la participación de conocedores locales para obtener un mapa de cobertura final que permita realizar los análisis de causas antrópicas en los procesos de deforestación en la Zona de Estudios
- Es necesario continuar monitoreando los cambios que se están produciendo en esta zona, usando otros tipos de sensor como satélites de alta resolución para poder complementar con estos resultados.
- Incluir en los futuros presupuestos la adquisición de imágenes actuales en alta resolución.

# **11.BIBLIOGRAFÍA**

- **E. Chuvieco, (1996);** Fundamentos de la Teledetección Espacial. 3era. Edición
- **E. Chuvieco, (2008);** Teledetección Ambiental: La Observación de la Tierra desde el Espacio. 1era. Edición.
- **Song, C,. Woodcook, C. (2001).** Classification and change detection using Landsat TM data: When and How to Correct Atmospheric Effects?, vol 75.
- **Vázquez, Pablo M., Masuelli, Sergio y Gabriel Platzeck (2006).** Determinación de patrones espectrales para distintos usos del suelo en ambientes heterogéneos. XII SIMPOSIO INTERNACIONAL SELPER: SIG y Percepción Remota aplicados a "Riesgos Naturales y Gestión del Territorio. 10 p. Colombia
- **Jiménez, J. y García, N. (1982):** Introducción al Tratamiento Digital de Imágenes, Centro de Investigación UAM-IBM, Madrid.